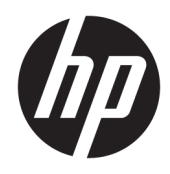

Uporabniški priročnik

© Copyright 2019 HP Development Company, L.P.

HDMI, logotip HDMI in High Definition Multimedia Interface so blagovne znamke ali registrirane blagovne znamke HDMI Licensing LLC. NVIDIA in G-SYNC sta blagovni znamki in/ali registrirani blagovni znamki družbe NVIDIA Corporation v ZDA in/ali drugih državah. Windows je registrirana blagovna znamka ali blagovna znamka družbe Microsoft Corporation v Združenih državah Amerike in/ali drugih državah.

Informacije v tem priročniku se lahko spremenijo brez poprejšnjega obvestila. Edine garancije za izdelke oziroma storitve HP so navedene v izjavah o izrecni garanciji, priloženih tem izdelkom oziroma storitvam. Noben del tega dokumenta se ne sme razlagati kot dodatna garancija. HP ni odgovoren za tehnične ali uredniške napake ali pomanjkljivosti v tem dokumentu.

#### **Obvestilo o izdelku**

V tem priročniku so opisane funkcije, ki so skupne večini modelov. Nekatere funkcije v vašem izdelku morda ne bodo na voljo. Za dostop do najnovejšega uporabniškega vodnika pojdite na spletno mesto <http://www.hp.com/support>in z upoštevanjem navodil poiščite svoj izdelek. Nato izberite **User Guides** (Uporabniški vodniki).

Druga izdaja: april 2019

Prva izdaja: avgust 2018

Številka dela dokumenta: L33294-BA2

### **O tem priročniku**

Navodila vsebujejo informacije o funkcijah monitorja, nastavitvah monitorja, uporabi programske opreme in tehničnih podatkih.

**OPOZORILO!** Prikazuje nevarno situacijo ki, če se ji ne izognete, se **lahko** konča s smrtjo ali hujšo poškodbo.

**POZOR:** Prikazuje nevarno situacijo ki, če se ji ne izognete, se **lahko** konča z blažjo ali zmernejšo poškodbo.

**POMEMBNO:** Označuje informacije, ki so pomembne, vendar niso povezane z nevarnostjo (na primer, sporočila v zvezi z materialno škodo). Opozori uporabnika, da lahko neupoštevanje postopkov natanko tako, kot so opisani, povzroči izgubo podatkov in poškodbe programske ali strojne opreme. Prav tako vsebuje bistvene informacije za obrazložitev koncepta ali zaključek opravila.

- **<sup>2</sup> OPOMBA:** Vsebuje dodatne informacije za poudarjanje ali dopolnitev pomembnih točk glavnega besedila.
- $\frac{1}{2}$  **NASVET:** Nudi uporabne namige za dokončanje opravila.

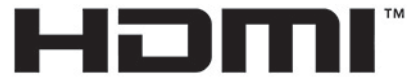

HIGH-DEFINITION MULTIMEDIA INTERFACE Ta izdelek vsebuje tehnologijo HDMI.

# **Kazalo**

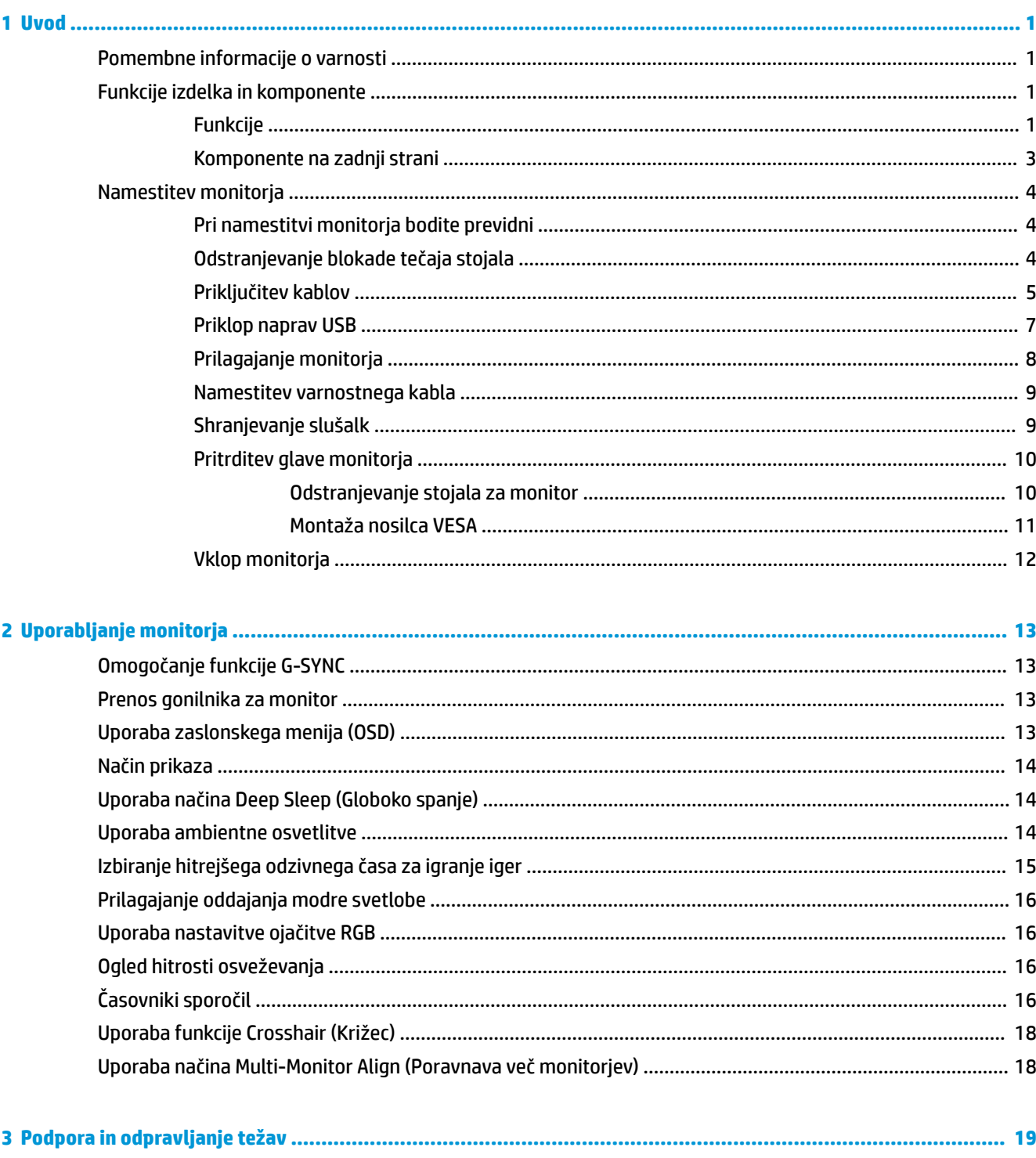

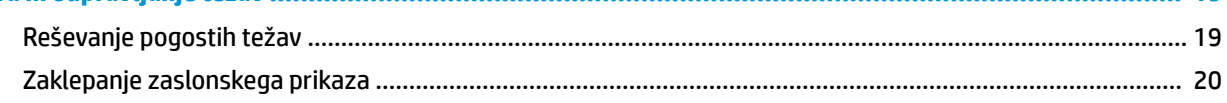

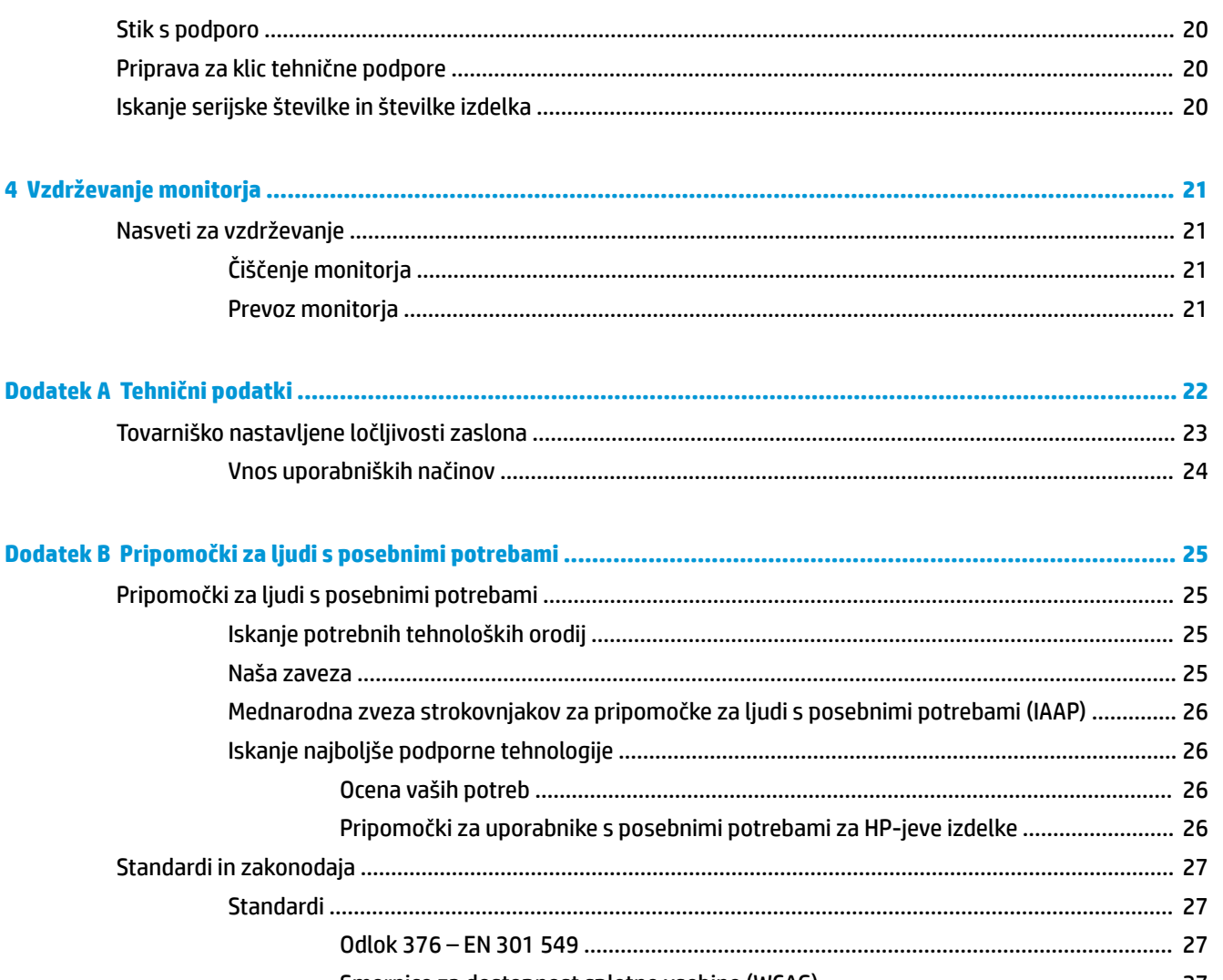

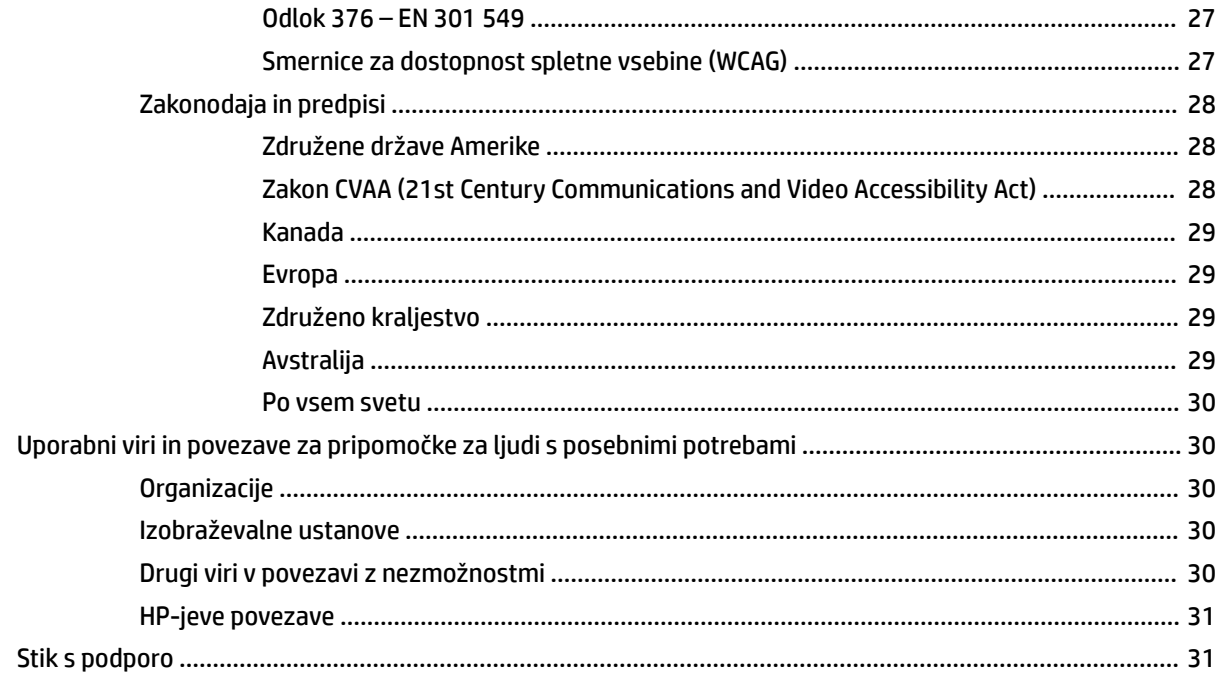

# <span id="page-6-0"></span>**1 Uvod**

# **Pomembne informacije o varnosti**

Monitorju sta lahko priložena napajalni kabel in napajalnik. Če uporabite drug kabel, uporabite samo vir napajanja in priključek, ki sta primerna za ta monitor. Informacije o ustreznem napajalnem kablu za ta monitor poiščite v *Obvestilih o izdelku* v kompletu dokumentacije.

**<u>A OPOZORILO!</u>** Da bi zmanjšali možnost električnega udara ali poškodbe opreme:

- Napajalni kabel priključite v vtičnico, ki je vedno prosto dostopna.
- Če ima napajalni kabel 3-polni vtič, kabel vtaknite v ozemljeno 3-polno vtičnico.

• Napajanje računalnika prekinite tako, da iztaknete napajalni kabel iz vtičnice. Če želite kabel izvleči iz vtičnice, ga primite za vtič.

Zaradi varnosti na napajalne in druge kable ničesar ne polagajte. Vse kable in žice monitorja namestite tako, da jih ni mogoče izvleči, iztakniti ali se ob njih spotakniti.

če želite zmanjšati tveganje resnih poškodb, preberite *Vodnik za varno in udobno uporabo*, ki ste ga prejeli skupaj z uporabniškimi vodniki. Ta opisuje ustrezno namestitev delovne postaje, ustrezno držo pri delu ter priporočljive zdravstvene in delovne navade za uporabnike računalnikov. V *Priročniku za varno in udobno uporabo* so tudi pomembne informacije o električni in mehanski varnosti. *Priročnik za varno in udobno uporabo* je na voljo tudi na spletnem mestu [http://www.hp.com/ergo.](http://www.hp.com/ergo)

**POMEMBNO:** Da bi zaščitili monitor in računalnik, priključite vse napajalne kable računalnika in zunanjih naprav (kot so monitor, tiskalnik ali optični bralnik) v napravo za prenapetostno zaščito, kot npr. razdelilnik ali napravo za brezprekinitveno napajanje (UPS). Vsi razdelilniki ne zagotavljajo prenapetostne zaščite; razdelilnik mora biti posebej označen, da ima to lastnost. Uporabite razdelilnik, za katerega proizvajalec ponuja zavarovanje pred škodo, s katero vam bo v primeru okvare zaščite povrnjena škoda.

Pri namestitvi monitorja uporabite ustrezno pohištvo primerne velikosti.

- **OPOZORILO!** Monitorji, ki so neustrezno postavljeni na predalnike, knjižne omare, police, pisalne mize, zvočnike, skrinje ali vozičke, se lahko prevrnejo in povzročijo telesne poškodbe.
- **EX OPOMBA:** Ta izdelek je primeren za namene zabave. Predlagamo, da monitor postavite v nadzorovano svetlo okolje, da ne pride do motenj zaradi okoljske svetlobe in svetlih površin, ki lahko povzročijo moteče odseve na zaslonu.

### **Funkcije izdelka in komponente**

#### **Funkcije**

Ta izdelek je z NVIDIA G-SYNC kvalificiran monitor, ki zagotavlja uživanje ob gladkem in odzivnem igranju računalniških iger brez prekinitev. Zunanji vir, ki je priključen na monitor, mora imeti nameščeno grafično kartico serije NVIDIA G-SYNC 10 ali višje, če želite uporabljati G-SYNC. HP priporoča, da za najboljše igranje prav tako namestite najnovejše podprte grafične gonilnike.

Tehnologija NVIDIA G-SYNC je zasnovana za odpravo zatikanja in prekinitev v igrah in videoposnetkih tako, da zaklene hitrost osveževanja monitorja na hitrost osveževanja grafične kartice. Združljivost z monitorji, ki omogočajo G-SYNC, preverite pri proizvajalcu svoje grafične kartice. Za več informacij glejte Omogočanje [funkcije G-SYNC na strani 13.](#page-18-0)

- **<sup>2</sup> OPOMBA:** Monitor morate priključiti v sistem s kablom DisplayPort, če želite uporabljati NVIDIA G-SYNC. Za več informacij glejte [Omogočanje funkcije G-SYNC na strani 13.](#page-18-0)
- **ET OPOMBA:** Prilagodljive hitrosti osveževanja se razlikujejo glede na monitor. Več informacij je na voljo na <http://www.geforce.com/hardware/technology/g-sync>.

Monitorji imajo naslednje funkcije:

- Monitor s 62,23-centimetrsko (24,5-palčno) diagonalo zaslona, ločljivostjo FHD 1920 × 1080 in podporo za celozaslonski prikaz za nižje ločljivosti
- Možnost prilagajanja naklona in višine
- Video vhod HDMI (High-Definition Multimedia Interface)
- Video vhod DisplayPort
- Zaščita vsebine HDCP (High-Bandwidth Digital Content Protection) na vseh vhodih
- Zvezdišče USB z enimi vhodnimi vrati in dvojnimi izhodnimi vrati
- Vtič za izhod zvoka (slušalke)
- Priložena sta kabla DisplayPort in USB vrste B na USB vrste A
- Omogoča uporabo funkcije »Plug-and-play«, če jo podpira operacijski sistem
- Zaslonski meni (OSD) za enostavno prilagajanje nastavitev in optimizacijo zaslona v desetih jezikih
- Indikator sličic na sekundo je prikazan na zaslonu monitorja, nastavljivo v zaslonskem meniju
- Časovnik sporočil je prikazan na zaslonu monitorja, nastavljivo v zaslonskem meniju
- Križec za igre je prikazan na zaslonu monitorja, nastavljivo v zaslonskem meniju
- Reža za varnostni kabel na zadnji strani monitorja za dodatni varnostni kabel
- Uporabnik lahko konfigurira ambientalno osvetlitev z lučkami LED s polnim razponom
- Priročen kavelj za odlaganje slušalk na stojalu za monitor
- Tehnologija NVIDIA® G-SYNC™ z velikimi hitrostmi osveževanja nudi prednosti računalniških iger po odzivnem času in pristnejšo izkušnjo
	- Gladkost se dosega s sinhronizacijo hitrosti osveževanja monitorja z GPE v vašem namiznem ali prenosnem računalniku z GeForce GTX, kar odpravlja trganje zaslona in zmanjša tresljaje ter vhodni zamik.
	- Prizori se prikažejo takoj, predmeti so ostrejši in igra poteka izredno gladko, kar vam nudi izvrstno vizualno izkušnjo in znatno prednost.
- Tehnologija NVIDIA Ultra Low Motion Blur (ULMB) je dodaten način, ki zmanjša zamegljenost zaradi gibanja in podvajanje, do česar pride, ko se elementi na zaslonu hitro premikajo. Z ULMB je gibanje predmetov enakomernejše kot med standardnim delovanjem. ULMB je na voljo samo prek vhoda DisplayPort.
- Možnost montaže nosilca VESA za pritrditev monitorja na stenski nosilec ali vrtljivo roko

**OPOMBA:** Za varnostne informacije in upravna obvestila glejte *Opombe o izdelku*, priložene v kompletu dokumentacije. Za dostop do najnovejšega uporabniškega vodnika pojdite na spletno mesto <http://www.hp.com/support> in z upoštevanjem navodil poiščite svoj izdelek. Nato izberite **User Guides**  (Uporabniški vodniki).

### <span id="page-8-0"></span>**Komponente na zadnji strani**

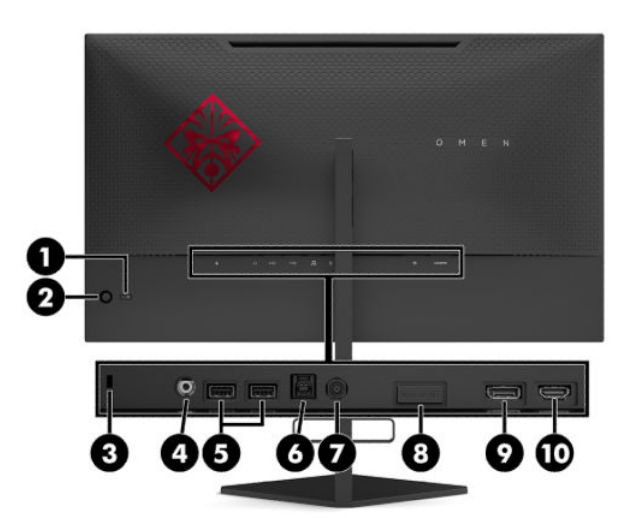

#### **Tabela 1-1 Komponente na zadnji strani in njihovi opisi**

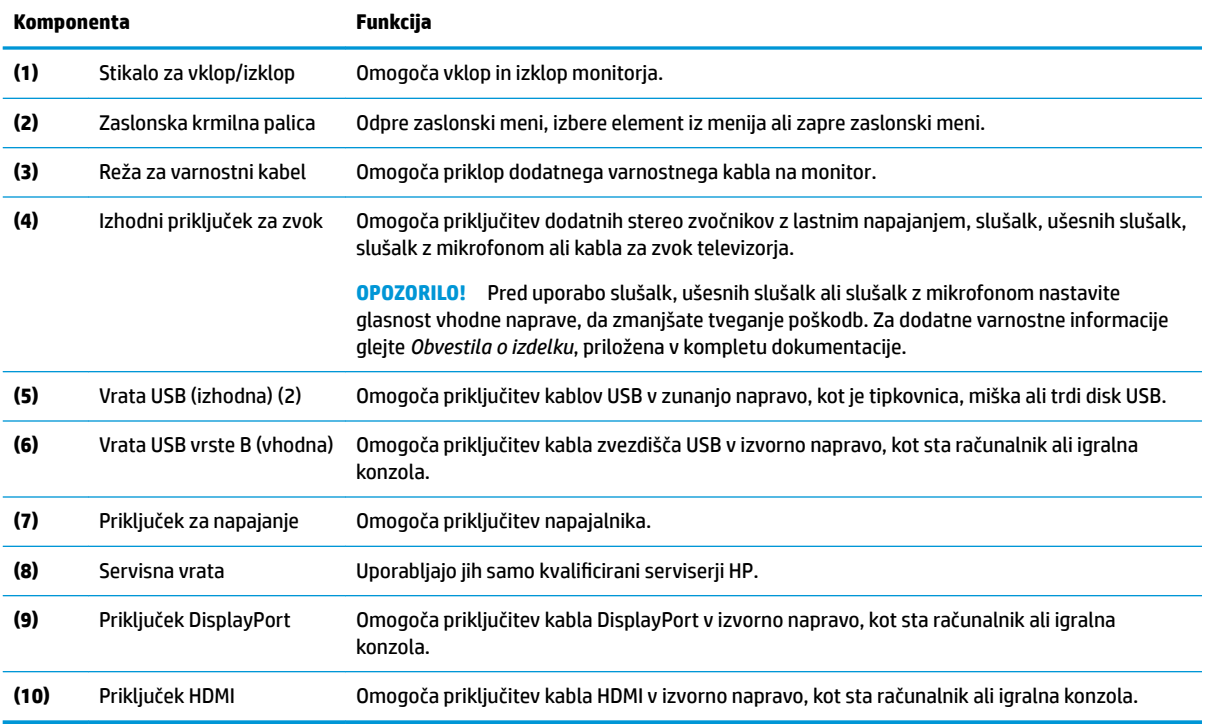

# <span id="page-9-0"></span>**Namestitev monitorja**

### **Pri namestitvi monitorja bodite previdni**

- **OPOZORILO!** Če želite zmanjšati tveganje resnih poškodb, preberite *Priročnik za varno in udobno uporabo*. Ta opisuje ustrezno namestitev delovne postaje, ustrezno držo pri delu ter priporočljive zdravstvene in delovne navade za uporabnike računalnikov. V *Priročniku za varno in udobno uporabo* so tudi pomembne informacije o električni in mehanski varnosti. *Priročnik za varno in udobno uporabo* je na voljo na spletnem mestu [http://www.hp.com/ergo.](http://www.hp.com/ergo)
- **POMEMBNO:** Da preprečite škodo na monitorju, se ne dotikajte površine zaslona LCD. Pritisk na zaslonu lahko povzroči barvno neskladnost ali napačno usmerjenost tekočih kristalov. Če se to zgodi, zaslon ne bo več normalno deloval.

**POMEMBNO:** Da preprečite, da bi se zaslon opraskal, poškodoval ali razbil in da ne poškodujete gumbov za upravljanje, postavite monitor z zaslonom navzdol na ravno površino, ki je prekrita z zaščitno peno ali mehko krpo.

### **Odstranjevanje blokade tečaja stojala**

Monitor se dobavlja z zaporo za tečaj, ki fiksira glavo monitorja v najnižjem položaju na stojalu. Zaporo tečaja morate odstraniti, da prilagodite višino glave monitorja.

Če želite odstraniti zaporo tečaja, rahlo pritisnite glavo monitorja navzdol (1) in povlecite zaporo tečaja iz stojala (2).

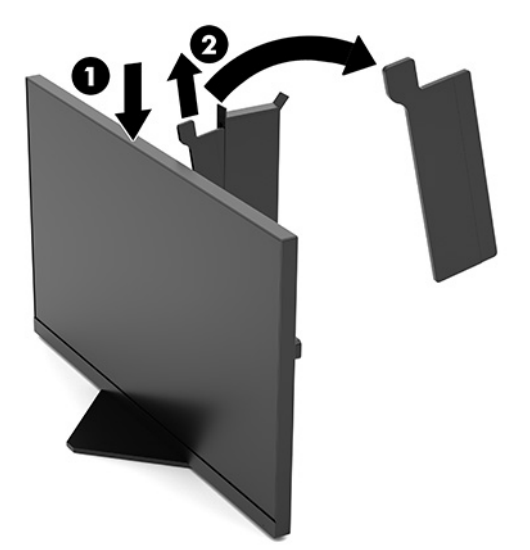

### <span id="page-10-0"></span>**Priključitev kablov**

- *CPOMBA:* Monitor je dobavljen z videokablom DisplayPort.
	- **1.** Postavite monitor na priročno, dobro prezračevano mesto zraven računalnika ali drugega vira.
	- **2.** Preden priključite kable, jih napeljite skozi vodilo za napeljavo kablov na zadnjem delu monitorja.

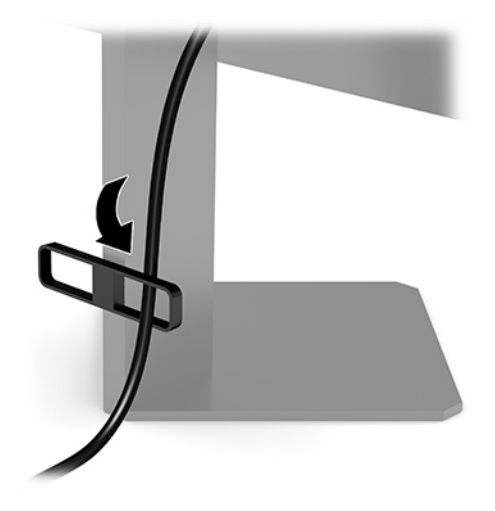

- **3.** Priključite video kabel.
	- **T OPOMBA:** Monitor samodejno ugotovi, na katerih vhodih so ustrezni video signali. Vhode lahko izberete tudi tako, da pritisnete v središče krmilne palice zaslonskega menija in izberete **Input** (Vhod).

**<sup>2</sup> OPOMBA:** DisplayPort je prednostna vrsta povezave, ki zagotavlja optimalno zmogljivost.

● Priključite en konec kabla DisplayPort v priključek DisplayPort na zadnji strani monitorja, drugi konec kabla pa v priključek DisplayPort na napravi vira.

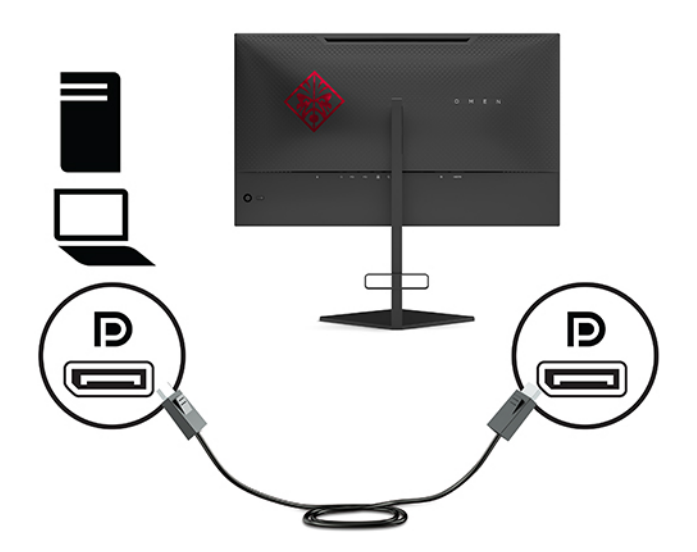

Priključite en konec kabla HDMI v vrata HDMI na zadnji strani monitorja, drugi konec kabla pa v vrata HDMI na napravi vira.

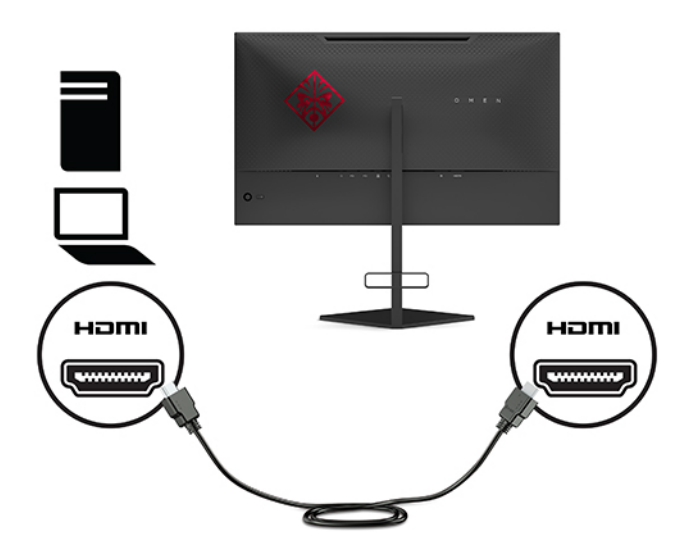

**4.** Priključite priključek vrste B vhodnega kabla USB v vhodni priključek USB vrste B na zadnji strani monitorja. Nato priključite kabelski priključek vrste A v izhodni priključek USB vrste A na napravi vira.

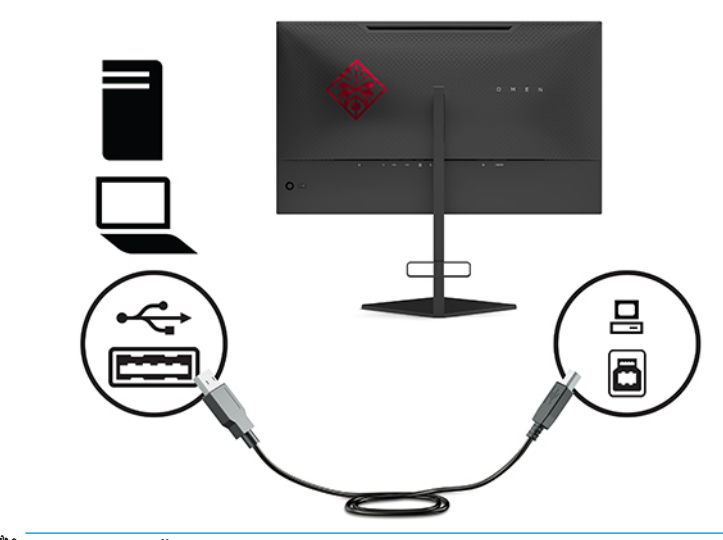

**OPOMBA:** Če želite omogočiti izhodna vrata USB vrste A na monitorju, morate iz naprave vira (računalnika, prenosnega računalnika, igralne konzole) na zadnji del monitorja priključiti vhodni kabel USB vrste B. Za več informacij glejte [Priklop naprav USB na strani 7.](#page-12-0)

<span id="page-12-0"></span>**5.** En konec napajalnega kabla priključite v napajalnik (1) in drugi konec v ozemljeno električno vtičnico (2), nato napajalni kabel priključite v priključek monitorja (3).

**OPOZORILO!** Da bi zmanjšali možnost električnega udara ali poškodbe opreme:

Ozemljitvenega vtiča na napajalnem kablu ne smete onemogočiti. Ozemljitveni vtič ima pomembno varnostno funkcijo.

Vtaknite napajalni kabel v (ozemljeno) električno vtičnico, ki je vedno zlahka dostopna.

Napajanje opreme odklopite tako, da napajalni kabel izvlečete iz vtičnice za izmenični tok.

Zaradi varnosti na napajalne in druge kable ničesar ne polagajte. Postavite jih tako, da ne bo nihče stopil nanje ali se spotaknil ob njih. Ne vlecite za kabel. Če želite kabel izvleči iz vtičnice, ga primite za vtič.

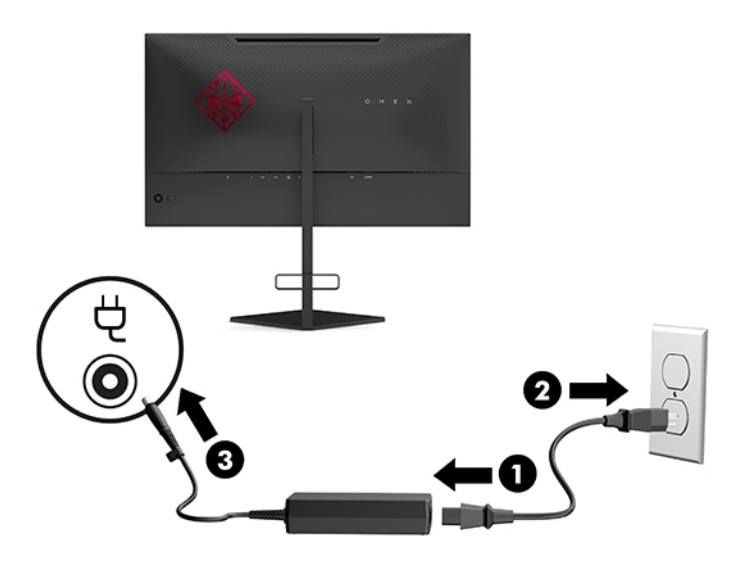

### **Priklop naprav USB**

Na zadnji strani monitorja so ena vhodna vrata USB vrste B in dvoje izhodnih vrat USB vrste A.

**TOPOMBA:** Če želite omogočiti izhodna vrata USB vrste A na monitorju, morate iz naprave vira na monitor priključiti vhodni kabel USB vrste B.

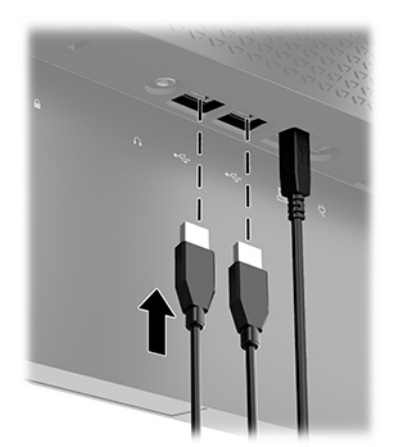

### <span id="page-13-0"></span>**Prilagajanje monitorja**

- **OPOZORILO!** Če želite zmanjšati tveganje resnih poškodb, preberite *Priročnik za varno in udobno uporabo*. Ta opisuje ustrezno namestitev delovne postaje, ustrezno držo pri delu ter priporočljive zdravstvene in delovne navade za uporabnike računalnikov. V *Priročniku za varno in udobno uporabo* so tudi pomembne informacije o električni in mehanski varnosti. *Priročnik za varno in udobno uporabo* je na voljo na spletnem mestu [http://www.hp.com/ergo.](http://www.hp.com/ergo)
	- **1.** Glavo monitorja nagnite naprej ali nazaj, da jo nastavite na ustrezno višino oči.

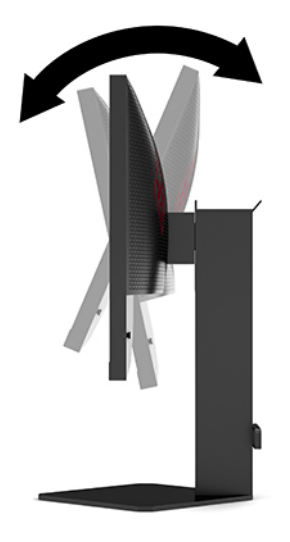

**2.** Prilagodite višino monitorja, tako da bo položaj monitorja udoben za delo z vašo delovno postajo. Zgornji rob okvirja monitorja ne sme biti višje od višine oči. Monitor, ki je nameščen nizko in je nagnjen, je lahko bolj udoben za uporabnike s korekcijskimi lečami. Ko skozi delovni dan spreminjate svoj delovni položaj, bi morali spreminjati tudi položaj monitorja.

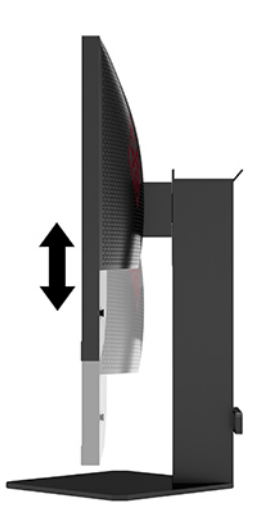

### <span id="page-14-0"></span>**Namestitev varnostnega kabla**

Monitor lahko zavarujete z dodatnim varnostnim kablom, ki je na voljo pri HP-ju. Ključavnico namestite in odstranite s priloženim ključem.

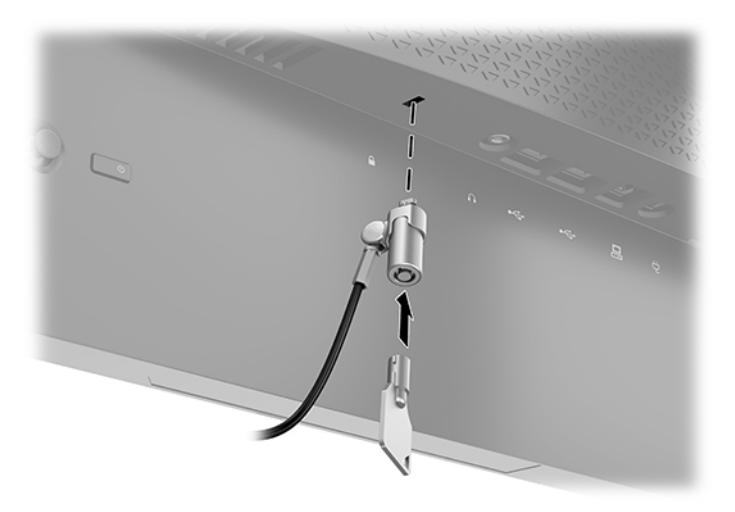

### **Shranjevanje slušalk**

Za priročno odlaganje slušalk je monitor opremljen s kavljem za slušalke na vrhu stojala.

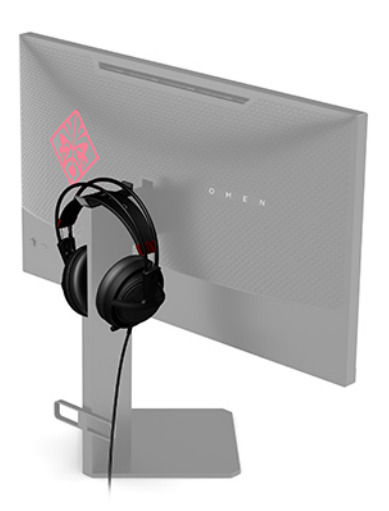

### <span id="page-15-0"></span>**Pritrditev glave monitorja**

Glavo monitorja lahko pritrdite na zid, nosilno roko ali drug nastavek za pritrditev.

- *M* **POMEMBNO:** Ta monitor podpira standardne odprtine za pritrditev nosilca VESA 100 mm. Če želite na monitor pritrditi stojalo drugega proizvajalca, boste potrebovali štiri 4-milimetrske vijake z razmikom med navoji 0,7 mm in dolžino 10 mm. Daljši vijaki lahko poškodujejo monitor. Prepričajte se, da je proizvajalčeva namestitvena naprava skladna s standardom VESA in lahko prenese težo glave monitorja. Za najboljše delovanje uporabljajte napajalni kabel in video kable, ki ste jih dobili skupaj z monitorjem.
- **W OPOMBA:** Naprava je izdelana tako, da se lahko uporablja s stenskimi nosilci, ki imajo potrdilo UL ali CSA.

#### **Odstranjevanje stojala za monitor**

Če želite glavo monitorja namestiti na zid, nosilno roko ali drug nastavek za pritrditev, jo najprej odstranite s stojala.

- **POMEMBNO:** Preden začnete razstavljati monitor, se prepričajte, da je izklopljen in da so vsi kabli izključeni.
	- **1.** Odklopite in odstranite vse kable iz monitorja.
	- **2.** Postavite glavo monitorja z navzdol obrnjenim zaslonom na ravno površino, ki naj bo pokrita s čisto, suho krpo.
	- **3.** Odstranite dva vijaka na spodnji strani tečaja na stojalu (1), nato pa potisnite stojalo z glave monitorja (2).

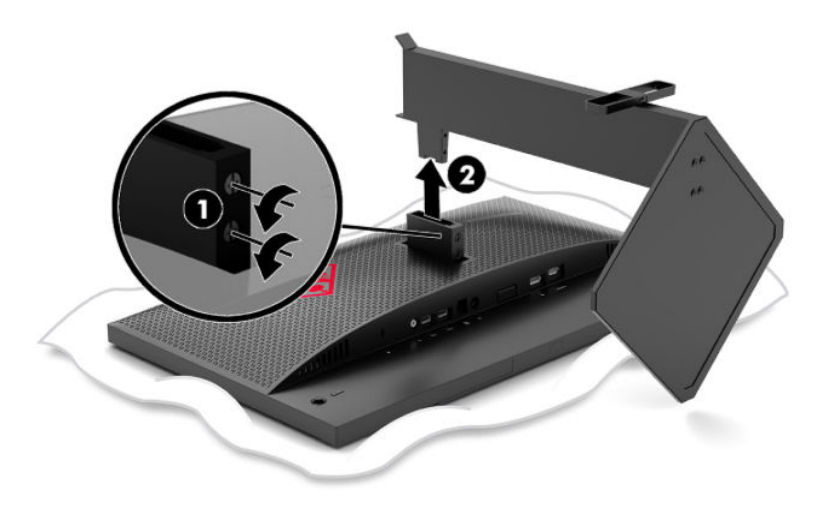

#### <span id="page-16-0"></span>**Montaža nosilca VESA**

Nosilec VESA je priložen monitorju za pritrditev glave monitorja na zid, nosilno roko ali drug nastavek za pritrditev.

- **1.** Odstranite stojalo za monitor. Glejte [Odstranjevanje stojala za monitor na strani 10](#page-15-0).
- **2.** Vstavite nosilec VESA za montažo v režo na zadnji strani tečaja glave monitorja (1), nato pa privijte dva vijaka, da zavarujete nosilec (2).

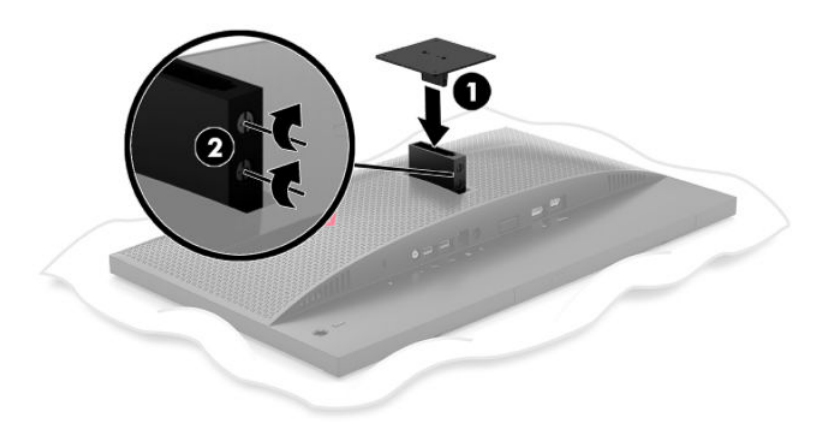

**3.** Če želite glavo monitorja pritrditi na vrtljivo roko ali drug montažni sistem, vstavite štiri vijake v luknje na plošči montažnega sistema in jih privijte v luknje na nosilcu VESA.

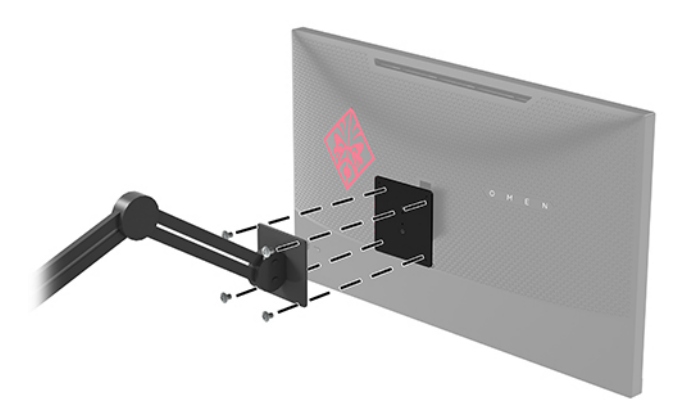

**POMEMBNO:** Pri montaži monitorja na steno ali vrtljivo roko sledite navodilom proizvajalca pritrdilne naprave.

### <span id="page-17-0"></span>**Vklop monitorja**

- **1.** Pritisnite stikalo za vklop/izklop na napravi vira, da jo vklopite.
- **2.** Za vklop pritisnite stikalo za vklop/izklop na zadnji strani monitorja.

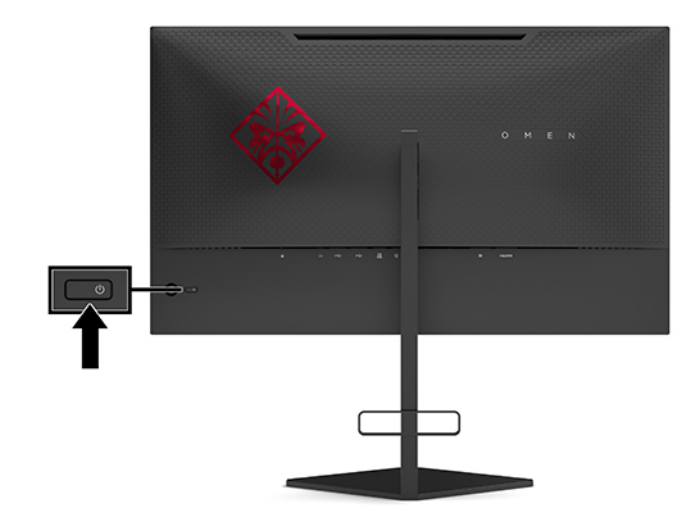

- **POMEMBNO:** Če je na monitorju 12 neprekinjenih ur brez uporabe ali dlje prikazana ista statična slika, lahko pride do tega, da se slika »vžge« v monitor. Temu se izognete tako, da vedno uporabljate ohranjevalnik zaslona ali pa monitor izklopite, če ga dalj časa ne boste uporabljali. Ta pojav je običajen na zaslonih LCD vseh proizvajalcev. Poškodba zaradi vžgane slike na monitorjih ni zajeta v garancijo HP.
- **<sup>2</sup> OPOMBA:** Lučko za vklop lahko onemogočite v zaslonskem meniju. Pritisnite v središče krmilne palice zaslonskega menija in nato izberite **Power** (Napajanje). Izberite **Power LED** (Indikator LED), nato pa **2ff** (Izklop).

Ko je monitor vključen, se za pet sekund prikaže sporočilo o stanju monitorja. Sporočilo prikazuje, kateri vhod sprejema trenutno aktivni signal, stanje nastavitve samodejnega preklopa vhoda (vklopljeno ali izklopljeno; privzeto je vklopljeno), trenutno zaznano ločljivost zaslona in priporočeno prednastavljeno ločljivost zaslona.

Monitor samodejno optično prebere signalne vhode za zadnji aktivni vhod oziroma v primeru stanja brez signala uporabi prvi zaznani aktivni vhod za monitor.

# <span id="page-18-0"></span>**2 Uporabljanje monitorja**

# **Omogočanje funkcije G-SYNC**

Programsko opremo nadzorne plošče NVIDIA je treba prenesti in namestiti z naslova [http://www.geforce.com/drivers.](http://www.geforce.com/drivers) Če želite uporabljati NVIDIA G-SYNC, potrebujete grafično kartico, ki je združljiva z G-SYNC in s sistemom povezana prek DisplayPort. Seznam združljivih kartic je na voljo na naslovu [http://www.geforce.com/hardware/technology/g-sync/supported-gpus.](http://www.geforce.com/hardware/technology/g-sync/supported-gpus)

Če želite omogočiti monitor za G-SYNC:

- **1.** Z desno tipko miške kliknite namizje Windows® in izberite **NVIDIA Control Panel** (Nadzorna plošča NVIDIA).
- **2.** Med povezavami na levi strani izberite **Display** (Zaslon) in izberite **Set up G-SYNC** (Nastavi G-SYNC).
- **3.** Potrdite polje z naslovom **Enable G-SYNC** (Omogoči G-SYNC).

### **Prenos gonilnika za monitor**

Datoteko gonilnika INF (Information) monitorja lahko prenesete in namestite z naslova [http://www.hp.com/](http://www.hp.com/support) [support](http://www.hp.com/support).

- **1.** Obiščite spletno mesto [http://www.hp.com/support.](http://www.hp.com/support)
- **2.** Izberite **Software and Drivers** (Programska oprema in gonilniki).
- **3.** Izberite vrsto vašega izdelka.
- **4.** V polje za iskanje vnesite model monitorja HP in sledite navodilom na zaslonu.

Ta monitor je združljiv s funkcijo operacijskega sistema Windows »Plug and Play« in deluje pravilno, tudi če ne namestite datoteke INF. Za pravilno delovanje funkcije Plug and Play mora biti grafična kartica računalnika združljiva s standardom VESA DDC2, monitor pa povezan neposredno z njo. »Plug and Play« ne deluje, če uporabljate ločene priključke vrste BNC ali distribucijske vmesnike/ojačevalnike.

## **Uporaba zaslonskega menija (OSD)**

Zaslonski meni omogoča, da sliko na zaslonu monitorja prilagodite svojim zahtevam. Do zaslonskega menija lahko dostopate in spreminjate nastavitve prek krmilne palice zaslonskega menija na zadnji plošči monitorja.

Če želite dostopati do zaslonskega menija in prilagoditi nastavitve:

- **1.** Če monitor še ni vklopljen, ga vklopite s pritiskom na stikalo za vklop/izklop.
- **2.** Pritisnite srednji del krmilne palice, da odprete zaslonski meni.
- **3.** Premaknite krmilno palico navzgor, navzdol, v levo ali desno za pomikanje po izbirah menija. Pritisnite v sredino zaslonske krmilne palice za izbiro.

V spodnji tabeli so navedene izbire menija v glavnem zaslonskem meniju.

<span id="page-19-0"></span>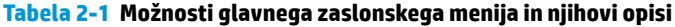

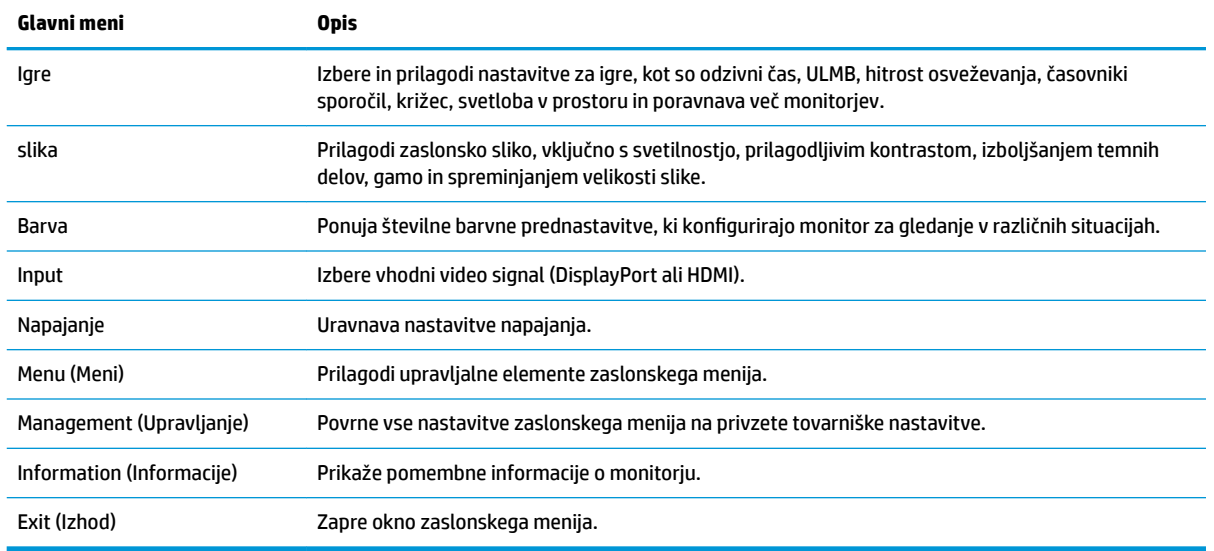

### **Način prikaza**

Način prikaza monitorja se sporoči prek sporočila o stanju monitorja, ki se pojavi ob vklopu monitorja in spremembi video izhoda. Trenutni način prikaza je prikazan v oknu menija **Information** (Informacije) in na dnu glavnega menija zaslonskega prikaza v območju vrstice stanja. Načina delovanja sta **Normal** (Običajno) in **G-SYNC**.

<sup>2</sup> OPOMBA: Da postane način G-SYNC aktiven, mora biti G-SYNC vklopljen na nadzorni plošči grafične kartice NVIDIA.

### **Uporaba načina Deep Sleep (Globoko spanje)**

Privzeta nastavitev monitorja je preklop v stanje z zmanjšano porabo energije, imenovano Deep Sleep (Globoko spanje). Do tega pride 13 minut po tem, ko gostiteljski računalnik signalizira način z nizko porabo energije (ki pomeni pomanjkanje bodisi vodoravne ali navpične sinhronizacije signala).

Ob preklopu v način globokega spanja je zaslon monitorja črn, osvetlitev ozadja je izklopljena, lučka se obarva rumeno in monitor porabi manj kot 0,5 W energije.

Monitor se prebudi iz stanja globokega spanja, ko gostiteljski računalnik pošlje aktivni signal o delovanju v monitor (če na primer pritisnete tipko na tipkovnici ali premaknete miško). Za onemogočanje načina Deep Sleep (Globoko spanje) v OSD:

- **1.** Pritisnite srednji del krmilne palice zaslonskega menija, da odprete zaslonski meni.
- **2.** Izberite **Power** (Napajanje) v zaslonskem meniju.
- **3.** Izberite **DP Deep Sleep** (Globoko spanje DP) ali **HDMI Deep Sleep** (Globoko spanje HDMI), nato pa **2ff** (Izklop).

### **Uporaba ambientne osvetlitve**

Monitor je opremljen z ambientalno osvetlitvijo za osvetlitev namizja ali stene in izboljšanje izkušnje igranja iger. Barvo in svetlost ambientalne osvetlitve lahko prilagajate ali jo izklopite prek zaslonskega menija ali OMEN Command Center.

<span id="page-20-0"></span>Če želite prilagoditi ambientalno osvetlitev:

- **1.** Pritisnite srednji del krmilne palice zaslonskega menija, da odprete zaslonski meni.
- **2.** Izberite **Gaming** (Igre) v zaslonskem meniju in nato izberite **Ambient Lighting** (Ambientalna osvetlitev).
- **3.** Izberite nastavitev:
	- **Off** (Izklop): Izklopi ambientalno osvetlitev.
	- **Task Light** (Svetilka): Posnema prilagodljivo belo namizno svetilko za boljše branje ali gledanje.
	- **Screen Glow** (Sij zaslona): Omogoča, da barve osvetlitve upoštevajo povprečno barvo zaslona za igre in video.
	- **Static Color** (Statične barve): Nastavi barve ambientalne osvetlitve na rdečo, zeleno, modro, rumeno, vijolično, cian, oranžno ali po meri.
	- **Random Color** (Naključna barva): Naključno preklaplja med barvami ambientalne osvetlitve skozi statične barve.
	- **LED Brightness** (Svetlost LED): Prilagodi svetlost ambientalne osvetlitve.

**Z OPOMBA:** Ambientalna osvetlitev je privzeto nastavljena na vključeno (Omen Red).

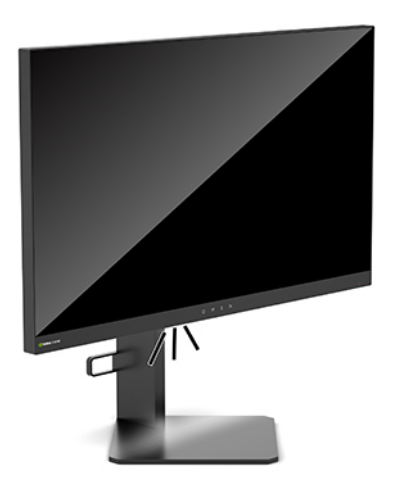

# **Izbiranje hitrejšega odzivnega časa za igranje iger**

Nastavitev krajšega odzivnega časa:

- **1.** Pritisnite srednji del krmilne palice zaslonskega menija, da odprete zaslonski meni.
- **2.** Izberite **Gaming** (Igranje) in nato izberite **Response Time** (Odzivni čas).
- **3.** Pomikajte se skozi posamezne nastavitve za podaljšanje ali skrajšanje odzivnega časa.
- **<sup>2</sup> OPOMBA:** Privzeta nastavitev odzivnega časa je optimizirana za igranje iger G-SYNC. Vsi tehnični podatki predstavljajo običajne podatke, ki jih zagotavljajo proizvajalci HP-jevih komponent; dejanska zmogljivost je lahko višja ali nižja.

# <span id="page-21-0"></span>**Prilagajanje oddajanja modre svetlobe**

Zmanjšanje svetilnosti modre lučke monitorja zmanjša izpostavljenost modre svetlobe očem. Monitor omogoča nastavitev, ki zmanjša oddajanje modre svetlobe in ustvari bolj sproščeno in manj stimulativno sliko pri ogledu vsebine na zaslonu.

Za prilagoditev monitorja na udobno svetlobo za gledanje:

- **1.** Pritisnite srednji del krmilne palice zaslonskega menija, da odprete zaslonski meni.
- **2.** Izberite **Color** (Barva).
- **3.** Izberite **Low Blue Light** (Zmanjšana modra svetloba) (TÜV-potrjeno) za izboljšano udobje oči.

### **Uporaba nastavitve ojačitve RGB**

Nastavite ojačitve RGB lahko uporabite za ročno prilagoditev barvne temperature katerekoli barvne prednastavitve, kar omogoča uporabniško nastavljive načine vseh barvnih prednastavitev. Prilagoditve so shranjene posebej za vsako barvno prednastavitev.

Za prilagoditev barvne temperature:

- **1.** Pritisnite srednji del krmilne palice zaslonskega menija, da odprete zaslonski meni.
- **2.** Izberite **Color** (Barva).
- **3.** Izberite **RGB Gain Control** (Nastavitev ojačitve RGB).
- **4.** Izberite **Red Color ADJ SCALE GRAPHIC**, **Green Color ADJ SCALE GRAPHIC** ali **Blue Color ADJ SCALE GRAPHIC**.

**<sup>3</sup> OPOMBA:** Izhod iz menija samodejno shrani nastavitve barv RGB.

## **Ogled hitrosti osveževanja**

Vklop funkcije hitrosti osveževanja omogoča, da si ogledate trenutno aktivno število vhodnih sličic na sekundo (FPS) v obliki številke, ki se pojavi v določenem delu zaslona. Barva in mesto podmenijev omogočajo, da izberite barve besedila FPS in lokacije na zaslonu.

Če si želite ogledati FPS na zaslonu:

- **1.** Pritisnite srednji del krmilne palice zaslonskega menija, da odprete zaslonski meni.
- **2.** Izberite **Gaming** (Igre).
- **3.** Izberite **Frame Rate** (Hitrost osveževanja) in nato izberite **On** (Vklop).
- **4.** Nastavite barvo in lokacijo prikaza FPS na zaslonu.
- **OPOMBA:** Za funkciji zaslonskega prikaza osveževanja in časovnika sporočila se uporabljajo iste nastavitve barve in lokacije.

# **Časovniki sporočil**

V meniju Message Timers (Časovniki sporočil) sta na voljo dve vrsti časovnikov, ki prikazujeta prednastavljena opozorilna/informativna sporočila. Meni časovnika vsebuje možnost 2n/2ff (Vklop/Izklop) in krmilne možnosti Start, Stop ter Reset (Ponastavitev). Če izberete On (Vklop), se prikaže trenutno izbrana vrednost časovnika na trenutno izbrani lokaciji na zaslonu. Privzeta nastavitev je v zgornjem desnem kotu.

Oblika zaslonskega časovnika naprej prikazuje minute in sekunde (0:00), pozneje pa začne prikazovati ure. Obstajata dve možnosti časovnika sporočil, vendar lahko izberete le eno (Speedrun (Prištevanje) ali Countdown (Odštevanje)). Možnosti obeh časovnikov vključujejo barvo številk časovnika in lokacijo časovnika na zaslonu.

Uporaba časovnikov sporočil:

- **1.** Pritisnite srednji del krmilne palice zaslonskega menija, da odprete zaslonski meni.
- **2.** V zaslonskem meniju izberite **Gaming** (Igre).
- **3.** Izberite in prilagodite časovnike z uporabo spodaj opisanih možnosti.
	- **Speedrun Timer** (Prištevanje): To je časovnik trajanja, ki prikazuje minute in sekunde (0:00). Začne se z nič in teče do 24 ur. Ko časovnik doseže 24-urno omejitev, se pojavi 20-sekundno sporočilo, ki vas obvesti, da je časovnik potekel. Ta časovnik vam omogoča spremljanje časa, ki ste ga porabili za igranje igre ali izvajanje določenega opravila.
	- **Countdown Timer** (Odštevanje): Z uporabo prilagoditvene vrstice lahko izberete čas začetka med eno in petimi minutami v korakih po eno minuto in nato med 5 in 120 minutami v korakih po 5 minut. Časovnik odšteva do 0:00 in nato za 20 sekund prikaže sporočilo na sredini zaslona. V podmeniju Message (Sporočilo) lahko izberete natančno sporočilo, ki se pojavi na zaslonu. Privzeta vrednost časovnika za odštevanje je 20 minut.
	- **Start**: Zažene izbrani časovnik.
	- **Stop**: Začasno prekine ali ustavi časovnik, vendar časovnika ne ponastavi. S ponovno izbiro možnosti Start se števec časovnika nadaljuje.
	- **Reset** (Ponastavi): Ponastavi števec časovnika na izbrano začetno vrednost.
	- **Message** (Sporočilo): Omogoča izbiro sporočila na zaslonu, ki se pojavi ob izteku izbranega časovnika. Izberete lahko naslednja sporočila:
		- Your Gaming Timer has Expired! (Vaš časovnik igranja iger se je iztekel!)
		- Please Stop Playing the Game! (Prenehajte z igranjem igre!)
		- Please Take a Break! (Vzemite si odmor!)
		- Please Shutdown the Computer! (Zaustavite računalnik!)

Če želite sporočilo časovnika nastaviti kot bližnjično tipko:

- **1.** Pritisnite srednji del krmilne palice zaslonskega menija, da odprete zaslonski meni.
- **2.** V zaslonskem meniju izberite **Menu** (Meni).
- **3.** Izberite **Message Timer** (Sporočilo časovnika) za tipko, ki jo želite uporabiti kot bližnjično tipko.
- **4.** Z uporabo bližnjične tipke se pomikajte med možnostmi Start, Stop in Restart (Ponovni zagon).

Ob uporabi bližnjične tipke sporočila časovnika veljajo naslednji pogoji:

- Če je aktivna možnosti Crosshair (Križec), s pritiskom na bližnjično tipko časovnika sporočila vklopite izbrani časovnik sporočila in izklopite Crosshair (Križec).
- Če je aktivna možnost FPS, s pritiskom na bližnjično tipko časovnika sporočila vklopite izbrani časovnik sporočila in izklopite FPS.
- Če je sporočilo časovnika aktivno in aktivirate FPS ali Crosshair (Križec), se sporočilo časovnika skrije, vendar v ozadju še naprej teče.

# <span id="page-23-0"></span>**Uporaba funkcije Crosshair (Križec)**

Meni Crosshair (Križec) omogoča prilagoditev raznih lastnosti kazalca zaslonskega prikaza, ki se upravlja prek monitorja, prek podmenijev, navedenih v nadaljevanju. Če želite uporabljati možnost Crosshair (Križec):

- **1.** Pritisnite srednji del krmilne palice zaslonskega menija, da odprete zaslonski meni.
- **2.** V zaslonskem meniju izberite **Gaming** (Igre).
- **3.** Izberite **Crosshair** (Križec) in nato izberite **On** (Vklop).
- 4. Konfigurirajte križec z uporabo podmenijev, navedenih v nadaljevanju.
	- **Configure** (Konfiguriraj): Izberite posamezne grafične dele, ki sestavljajo zaslonski križec/kazalec, z izbiro polj poleg možnosti, ki jih želite prikazati. Lahko kombinirate več možnosti, da sestavite svoj osebno prilagojeni križec. Na dnu zaslonskega menija križca se prikaže okno za predogled.
	- **Color** (Barva): Omogoča izbiro barve križca na zaslonu.
	- **Location** (Lokacija): Omogoča izbiro lokacije križca na zaslonu.

# **Uporaba načina Multi-Monitor Align (Poravnava več monitorjev)**

Možnost zaslonskega menija Multi-Monitor Align (Poravnava več monitorjev) prikaže celozaslonski vzorec za poravnavo, ki vam pomaga nastaviti več monitorjev enega poleg drugega. Če izberete to možnost, zapustite zaslonski meni in prikaže se celozaslonski vzorec za poravnavo.

Uporaba možnosti Multi-Monitor Align (Poravnava več monitorjev):

- **1.** Pritisnite srednji del krmilne palice zaslonskega menija, da odprete zaslonski meni.
- **2.** V zaslonskem meniju izberite **Gaming** (Igre).
- **3.** Izberite **Multi-Monitor Align** (Poravnava več monitorjev) in nato izberite **On** (Vklop).
- **4.** Pritisnite v sredino krmilne palice za izstop iz vzorca.

# <span id="page-24-0"></span>**3 Podpora in odpravljanje težav**

# **Reševanje pogostih težav**

V naslednji preglednici so navedene možne težave, možni vzroki za posamezno težavo in priporočene rešitve.

#### **Težava Možen vzrok Rešitev** Zaslon je prazen ali pa utripa slika. Napajalni kabel je izključen. Priključite napajalni kabel. Monitor je izklopljen. Pritisnite gumb za vklop monitorja. Video kabel ni priključen. Povežite napravo vira in monitor s kablom za video. Preden priključite videokabel, se prepričajte, da je napajanje računalnika izključeno. Za več informacij glejte [Priključitev](#page-10-0) [kablov na strani 5](#page-10-0). Sistem je v načinu globokega spanja. Pritisnite preslednico na tipkovnici ali premaknite miško za izhod iz stanja globokega spanja. Video kartica ni združljiva. Zamenjajte video kartico ali priključite video kabel na enega od virov videa v računalniku. Seznam združljivih video kartic NVIDIA G-SYNC je na voljo na naslovu [http://www.geforce.com/hardware/technology/g](http://www.geforce.com/hardware/technology/g-sync/supported-gpus)[sync/supported-gpus.](http://www.geforce.com/hardware/technology/g-sync/supported-gpus) Slika je zabrisana, nerazločna Nastavitev svetlosti je prenizka. ali pretemna. Odprite zaslonski meni. Izberite Image (Slika) in Luminance (Svetilnost) za prilagoditev lestvice svetlosti po potrebi. Slike v gibanju se zdijo zamegljene. Tehnologija NVIDIA Ultra Low Motion Blur (ULMB) ni vklopljena. Če želite vklopiti ULMB, morate onemogočiti NVIDIA G-SYNC na nadzorni plošči NVIDIA na namizju sistema Windows. Nato odprite zaslonski meni in izberite **Gaming** (Igranje). Izberite **ULMB** in nato še **On** (Vklop). Na zaslonu se prikaže sporočilo »Input Signal Not Found« (Vhodni signal ni bil najden). Video kabel je izključen. Povežite napravo vira in monitor s kablom za video. Preden priključite videokabel, se prepričajte, da je napajanje računalnika izključeno. Za več informacij glejte [Priključitev](#page-10-0) [kablov na strani 5](#page-10-0). Na zaslonu je prikazano sporočilo »Input Signal Out of Range« (Vhodni signal je zunaj dovoljenega območja). Ločljivost videoposnetkov in/ali hitrost osveževanja sta višji od vrednosti, ki jih podpira monitor. Spremenite nastavitve na podprto nastavitev (glejte [Tovarniško nastavljene ločljivosti zaslona na strani 23](#page-28-0)). Monitor se ni preklopil v stanje pripravljenosti z nizko porabo energije. Način globokega spanja monitorja je onemogočen. Odprite zaslonski meni in izberite **Power** (Napajanje). Nato izberite bodisi **DP Deep Sleep** (Globoko spanje DP) ali **HDMI Deep Sleep** (Globoko spanje HDMI). Nato izberite **On** (Vklop). Na zaslonu se prikaže sporočilo »On-screen Menus are Locked« (Zaslonski meniji so zaklenjeni). Funkcija monitorja za odklepanje zaslonskega prikaza je omogočena. Ko je monitor vklopljen, pridržite središčno točko krmilne palice za 10 sekund, da vklopite ali izklopite zaklepanje zaslonskega menija.

#### **Tabela 3-1 Pogoste težave in rešitve**

# <span id="page-25-0"></span>**Zaklepanje zaslonskega prikaza**

Če za deset sekund pridržite središčno točko na krmilni palici zaslonskega menija, zaklenete delovanje zaslonskega menija. Delovanje znova vklopite tako, da gumb znova zadržite za deset sekund. Ta funkcija je na voljo le, ko je monitor vklopljen, prikazuje aktivni signal in zaslonski meni ni odprt.

### **Stik s podporo**

Za razrešitev težave s strojno ali programsko opremo pojdite na [http://www.hp.com/support.](http://www.hp.com/support) Na tem spletnem mestu lahko pridobite dodatne informacije o svojem izdelku, vključno s povezavami na forume in navodili glede odpravljanja težav. Vsebuje pa tudi informacije o načinu vzpostavitve stika s HP-jem in odpiranju zahtevka za podporo.

## **Priprava za klic tehnične podpore**

Če težave ne morete rešiti s pomočjo nasvetov za odpravljanje težav v tem poglavju, boste morda morali poklicati tehnično podporo. Preden pokličete, pripravite naslednje informacije:

- številko modela monitorja,
- Serijsko številko monitorja
- Datum nakupa z računa
- Okoliščine, v katerih se je pojavila težava
- Prikazana sporočila o napakah
- Konfiguracijo strojne opreme
- Ime in različico strojne in programske opreme, ki jo uporabljate

# **Iskanje serijske številke in številke izdelka**

Serijska številka in številka izdelka sta navedeni na nalepki na spodnjem robu glave monitorja. Potrebovali ju boste pri stiku s HP-jem v zvezi s svojim modelom monitorja.

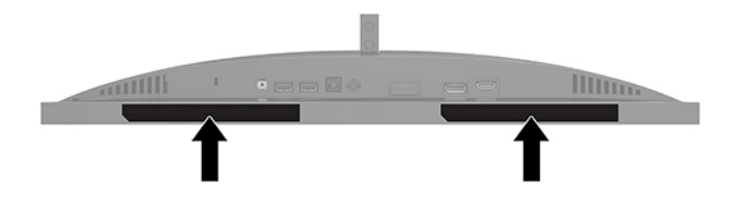

# <span id="page-26-0"></span>**4 Vzdrževanje monitorja**

# **Nasveti za vzdrževanje**

Če želite izboljšati učinkovitost delovanja in podaljšati življenjsko dobo monitorja:

- Ne odpirajte ohišja monitorja in ne poskušajte sami popraviti izdelka. Spreminjajte samo nastavitve, opisane v navodilih za uporabo. Če monitor ne deluje pravilno ali če vam je padel ali se poškodoval, se obrnite na pooblaščenega HP-jevega zastopnika, prodajalca ali serviserja.
- Uporabite samo vir napajanja in priključek, primeren za monitor, kot je označeno na nalepki ali ploščici na hrbtni strani monitorja.
- Poskrbite, da bo skupna obremenitev porabnikov, priključenih v zidno vtičnico, manjša od trenutne nazivne obremenitve vtičnice, skupen tok vseh izdelkov, priključenih z napajalnim kablom, pa manjši od nazivnega toka tega kabla. Nazivni tok (AMPS ali A) in drugi podatki za naprave so običajno označeni na njih.
- Postavite monitor blizu vtičnice, ki je preprosto dosegljiva. Kabel monitorja izvlečete tako, da trdno primete vtikač in ga izvlečete iz vtičnice. Nikoli ne vlecite za kabel.
- Monitor izklopite in uporabite ohranjevalnik zaslona, ko ga ne uporabljate. Na ta način lahko bistveno podaljšate življenjsko dobo monitorja.
	- **<sup>2</sup> OPOMBA:** Poškodba zaradi vžgane slike na monitorjih ni vključena v garancijo HP.
- Nikoli ne blokirajte rež in odprtin na ohišju in ne potiskajte predmetov v njih. Te odprtine omogočajo prezračevanje.
- Pazite, da vam monitor ne pade na tla, in ne postavljajte ga na neravne površine.
- Na napajalni kabel ne postavljajte ničesar. Ne hodite po njem.
- Monitor naj bo na dobro zračnem mestu, zaščiten pred močno svetlobo, vročino ali vlago.

### **Čiščenje monitorja**

- **1.** Izklopite monitor in izključite napajalni kabel iz vtičnice za izmenični tok.
- **2.** Odklopite vse zunanje naprave.
- **3.** Obrišite prah z monitorja, tako da zaslon in ohišje obrišete z mehko, čisto antistatično krpo.
- **4.** Za zahtevnejše čiščenje uporabite mešanico vode in izopropilnega alkohola v razmerju 1:1.
- **POMEMBNO:** Za čiščenje monitorjev ali ohišja ne uporabljajte čistil na osnovi nafte, kot so benzen, razredčila ali katere koli druge hlapljive snovi. Te kemikalije lahko poškodujejo monitor.

**POMEMBNO:** Čistilo razpršite na krpo in z njo nežno obrišite površino zaslona. Čistila nikoli ne nanašajte neposredno na zaslon. Lahko steče za okvir in poškoduje elektroniko. Krpa mora biti vlažna, a ne mokra. Pronicanje vode v ventilacijske ali druge odprtine lahko povzroči poškodbe monitorja. Monitor naj se posuši na zraku, preden ga uporabljate.

#### **Prevoz monitorja**

Shranite izvirno embalažo. Morda jo boste potrebovali, če pošiljate monitor ali se selite.

# <span id="page-27-0"></span>**A Tehnični podatki**

**<sup>22</sup> OPOMBA:** Vsi podatki predstavljajo običajne podatke, ki jih ponujajo proizvajalci HP-jevih komponent; dejanska zmogljivost je lahko višja ali nižja.

Za najnovejše specifikacije ali dodatne informacije o tem izdelku obiščite http://www.hp.com/go/quickspecs/ in poiščite vaš določen model v hitrem pregledu tehničnih podatkov QuickSpecs.

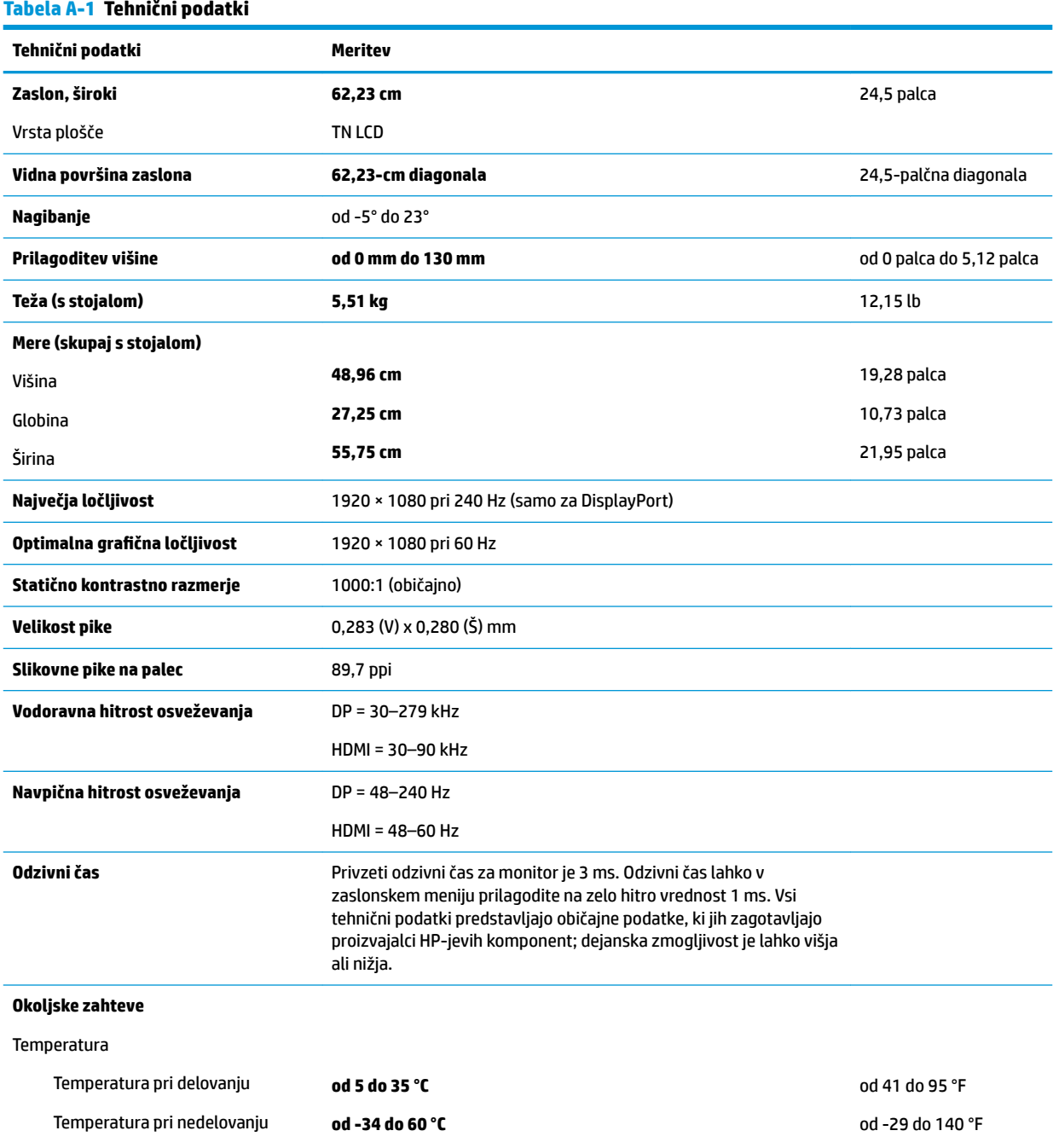

#### <span id="page-28-0"></span>**Tabela A-1 Tehnični podatki (Se nadaljuje)**

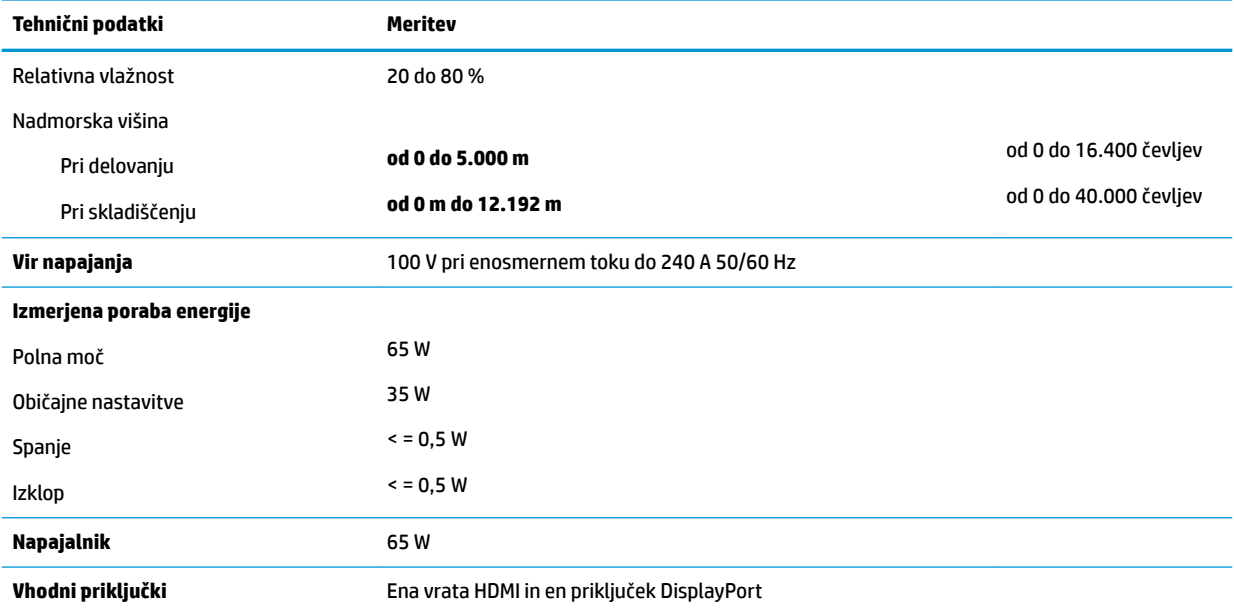

# **Tovarniško nastavljene ločljivosti zaslona**

Ločljivosti zaslona, navedene spodaj, se najpogosteje uporabljajo in so nastavljene privzete vrednosti. Monitor samodejno prepozna tovarniško nastavljene načine, tako da se prikažejo na sredini zaslona in v pravilni velikosti.

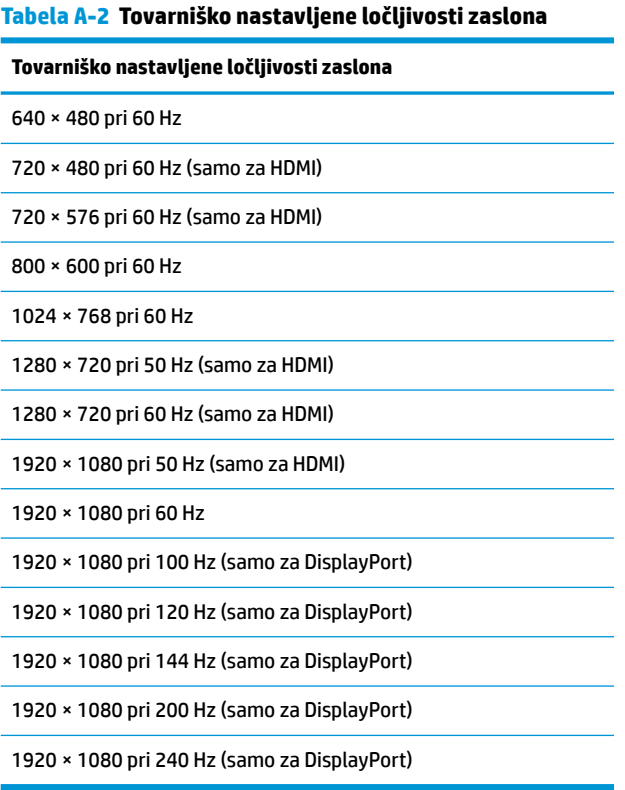

### <span id="page-29-0"></span>**Vnos uporabniških načinov**

V naslednjih primerih grafična kartica lahko zahteva način prikazovanja, ki ni prednastavljen:

- Ne uporabljate standardne grafične kartice.
- Ne uporabljate prednastavljenega načina.

Če se to zgodi, boste morda morali z zaslonskim menijem spremeniti nastavitve monitorja. Prilagodite lahko vse načine in shranite spremembe. Monitor samodejno shrani novo nastavitev in jo pri naslednji uporabi zazna kot vse ostale prednastavljene načine. Poleg tovarniško nastavljenih načinov je na voljo tudi vsaj sedem takih, ki jih lahko uporabnik prilagodi in shrani.

# <span id="page-30-0"></span>**B Pripomočki za ljudi s posebnimi potrebami**

# **Pripomočki za ljudi s posebnimi potrebami**

HP si prizadeva vtkati raznolikost, vključenost in delo/življenjski slog v tkanino podjetja, zato se to odraža pri vsem, kar delamo. Spodaj si lahko ogledate nekaj primerov, ki opisujejo, kako združujemo razlike, da lahko ustvarimo vključujoče okolje, usmerjeno na povezovanje ljudi z močjo tehnologije po vsem svetu.

#### **Iskanje potrebnih tehnoloških orodij**

S pomočjo tehnologije je mogoče izkoristiti človeški potencial. Podporna tehnologija odstranjuje prepreke in pomaga ustvarjati neodvisnost doma, v službi in skupnosti. Podporna tehnologija pomaga pri povečevanju, vzdrževanju in izboljševanju funkcionalnih zmožnosti elektronske in informacijske tehnologije. Za dodatne informacije pojdite na spletno mesto [Iskanje najboljše podporne tehnologije na strani 26](#page-31-0).

#### **Naša zaveza**

HP je zavezan k zagotavljanju izdelkov in storitev, do katerih lahko dostopajo tudi osebe z različnimi nezmožnostmi. Ta zaveza podpira cilje glede raznolikosti našega podjetja in nam pomaga ponuditi prednosti tehnologije vsem ljudem.

Naš cilj na področju podporne tehnologije je oblikovanje, proizvajanje in trženje izdelkov ter storitev, ki jih lahko učinkovito uporabljajo vsi, tudi ljudje s posebnimi potrebami, samostojno ali z ustreznimi napravami za pomoč ljudem s posebnimi potrebami.

Pravilnik za pripomočke za ljudi s posebnimi potrebami pri doseganju našega cilja vzpostavlja sedem ključnih ciljev, ki vodijo naša dejanja kot podjetje. Od vseh HP-jevih vodij in uslužbencev se pričakuje, da bodo podpirali te cilje in njihovo izvajanje v skladu s svojimi vlogami ter odgovornostmi:

- dviganje ravni ozaveščenosti glede težav s pripomočki za ljudi s posebnimi potrebami in zagotavljanje usposabljanja za uslužbence, ki ga potrebujejo, da lahko oblikujejo, proizvajajo, tržijo in dobavljajo izdelke in storitve pripomočkov za ljudi s posebnimi potrebami;
- razvijanje smernic za pripomočke za ljudi s posebnimi potrebami za izdelke in storitve ter imenovanje skupine za razvoj izdelkov kot odgovorne za izvajanje teh smernic, kjer je to konkurenčno, tehnično in ekonomsko izvedljivo;
- vključevanje oseb z nezmožnostmi v razvijanje smernic za pripomočke za ljudi s posebnimi potrebami in v oblikovanje ter preskušanje izdelkov in storitev;
- dokumentiranje funkcij dostopnosti in zagotavljanje, da bodo informacije o naših izdelkih in storitvah javno razpoložljive v dostopni obliki;
- vzpostavitev odnosov z vodilnimi ponudniki podporne tehnologije in rešitev;
- zagotavljanje podpore za notranje in zunanje raziskave, ki bodo izboljšale podporno tehnologijo v povezavi z našimi izdelki in storitvami;
- zagotavljanje podpore za industrijske standarde in smernice za pripomočke za ljudi s posebnimi potrebami ter njihovo spodbujanje.

### <span id="page-31-0"></span>**Mednarodna zveza strokovnjakov za pripomočke za ljudi s posebnimi potrebami (IAAP)**

IAAP je neprofitna zveza, usmerjena na spodbujanje stroke pripomočkov za ljudi s posebnimi potrebami prek omrežnih storitev, izobraževanja in certificiranja. Njen cilj je pomoč strokovnjakom s področja pripomočkov za ljudi s posebnimi potrebami pri razvijanju in spodbujanju karier ter zagotavljanje pomoči organizacijam pri integraciji pripomočkov za ljudi s posebnimi potrebami v svoje izdelke in infrastrukturo.

HP je ustanovni član te zveze, ki se ji je pridružil z namenom, da bi skupaj z drugimi organizacijami razvijal področje pripomočkov za ljudi s posebnimi potrebami. Ta zaveza podpira cilj glede pripomočkov za ljudi s posebnimi potrebami v našem podjetju glede oblikovanja, proizvajanja in trženja izdelkov ter storitev, ki jih lahko učinkovito uporabljajo ljudje z različnimi nezmožnostmi.

Zveza IAAP bo z globalnim povezovanjem posameznikov, študentov in organizacij, ki se učijo eden od drugega, okrepila našo stroko. Če bi radi izvedeli več, se lahko na spletnem mestu <http://www.accessibilityassociation.org> pridružite spletni skupnosti, se prijavite na novice in poizveste o možnostih članstva.

### **Iskanje najboljše podporne tehnologije**

Vsakdo, vključno z ljudmi z nezmožnostmi ali s starostjo povezanimi omejitvami, bi moral imeti možnost komuniciranja, izražanja in povezovanja s svetom z uporabo tehnologije. HP je zavezan povečanju ozaveščenosti o pripomočkih za ljudi s posebnimi potrebami znotraj HP-ja in pri naših strankah ter partnerjih. Ne glede na to, ali gre za velike pisave, ki so lahko berljive, prepoznavanje glasu, da lahko roke počivajo, ali katero koli drugo podporno tehnologijo, ki vam bo v pomoč pri vašem specifiènem stanju, je HP-jeve izdelke zaradi različnih podpornih tehnologij lažje uporabljati. Kako izbrati?

#### **Ocena vaših potreb**

S pomočjo tehnologije lahko izkoristite svoj potencial. Podporna tehnologija odstranjuje prepreke in pomaga ustvarjati neodvisnost doma, v službi in skupnosti. Podporna tehnologija (AT) pomaga pri povečevanju, vzdrževanju in izboljševanju funkcionalnih zmožnosti elektronske in informacijske tehnologije.

Izbirate lahko med številnimi izdelki podporne tehnologije. Ocena potreb glede pripomočkov za ljudi s posebnimi potrebami vam bo v pomoč pri vrednotenju različnih izdelkov, odgovarjanju na vprašanja in izbiri najboljše rešitve za vaše stanje. Ugotovili boste, da strokovnjaki, ki so kvalificirani za izvajanje ocen potreb glede pripomočkov za ljudi s posebnimi potrebami, prihajajo iz različnih strok, in vključujejo osebe, ki imajo licenco ali certifikat za fizioterapijo, delo s poklicnimi boleznimi in govorne/jezikovne motnje, prihajajo pa tudi iz drugih strokovnih področij. Informacije o vrednotenju lahko podajo tudi druge osebe, ki nimajo licence ali certifikata. Pri odločanju, ali je oseba ustrezna za vaše potrebe, upoštevajte izkušnje posameznika, strokovno znanje in stroške.

#### **Pripomočki za uporabnike s posebnimi potrebami za HP-jeve izdelke**

Na spodnjih povezavah boste našli informacije o funkcijah dostopnosti in, če je primerno, o podporni tehnologiji, vključeni v različne HP-jeve izdelke. Ti viri vam bodo v pomoč pri izbiri specifiènih funkcij in izdelkov podporne tehnologije, ki so najprimernejši za vašo situacijo.

- [HP Elite x3 možnosti pripomočkov za ljudi s posebnimi potrebami \(Windows 10 Mobile\)](http://support.hp.com/us-en/document/c05227029)
- [HP-jevi osebni računalniki možnosti pripomočkov za ljudi s posebnimi potrebami v sistemu Windows 7](http://support.hp.com/us-en/document/c03543992)
- [HP-jevi osebni računalniki možnosti pripomočkov za ljudi s posebnimi potrebami v sistemu Windows 8](http://support.hp.com/us-en/document/c03672465)
- [HP-jevi osebni računalniki možnosti pripomočkov za ljudi s posebnimi potrebami v sistemu Windows](http://support.hp.com/us-en/document/c04763942) [10](http://support.hp.com/us-en/document/c04763942)
- <span id="page-32-0"></span>● [Tablični računalniki HP Slate 7 – omogočanje funkcij dostopnosti na HP-jevem tabličnem računalniku](http://support.hp.com/us-en/document/c03678316)  [\(Android 4.1/Jelly Bean\)](http://support.hp.com/us-en/document/c03678316)
- [Osebni računalniki HP SlateBook omogočanje funkcij dostopnosti \(Android 4.3, 4.2/Jelly Bean\)](http://support.hp.com/us-en/document/c03790408)
- [Osebni računalniki HP Chromebook omogočanje funkcij dostopnosti na računalniku HP Chromebook ali](http://support.hp.com/us-en/document/c03664517)  [Chromebox \(Chrome OS\)](http://support.hp.com/us-en/document/c03664517)
- [Nakupi pri HP-ju zunanje naprave za HP-jeve izdelke](http://store.hp.com/us/en/ContentView?eSpotName=Accessories&storeId=10151&langId=-1&catalogId=10051)

Če potrebujete dodatno podporo za funkcije dostopnosti v svojem HP-jevem izdelku, glejte temo [Stik s](#page-36-0) [podporo na strani 31.](#page-36-0)

Dodatne povezave na zunanje partnerje in dobavitelje, ki lahko zagotovijo dodatno pomoč:

- [Microsoftove informacije o pripomočkih za ljudi s posebnimi potrebami \(Windows 7, Windows 8,](http://www.microsoft.com/enable) Windows 10, Microsoft Office)
- [Informacije o pripomočkih za ljudi s posebnimi potrebami za Googlove izdelke \(Android, Chrome, Google](http://www.google.com/accessibility/products) [Apps\)](http://www.google.com/accessibility/products)
- [Podporne tehnologije, razvrščene glede na vrsto prizadetosti](http://www8.hp.com/us/en/hp-information/accessibility-aging/at-product-impairment.html)
- [Podporne tehnologije, razvrščene glede na vrsto izdelka](http://www8.hp.com/us/en/hp-information/accessibility-aging/at-product-type.html)
- [Ponudniki podporne tehnologije z opisi izdelkov](http://www8.hp.com/us/en/hp-information/accessibility-aging/at-product-descriptions.html)
- [Industrijsko združenje za podporno tehnologijo \(ATIA\)](http://www.atia.org/)

## **Standardi in zakonodaja**

#### **Standardi**

Ameriška agencija Access Board je ustvarila razdelek 508 standardov FAR (Federal Acquisition Regulation), ki obravnava dostopanje do informacijske in komunikacijske tehnologije (ICT) za ljudi s fizičnimi nezmožnostmi, prizadetimi čutili ali kognitivnimi motnjami. Standardi vsebujejo tehnične kriterije, specifiène za različne vrste tehnologij, kot tudi zahteve, temelječe na zmogljivosti, ki so usmerjene na funkcionalne zmožnosti vključenih izdelkov. 6pecifièni kriteriji se nanašajo na aplikacije programske opreme in operacijske sisteme, spletne informacije in aplikacije, računalnike, telekomunikacijske izdelke, video in večpredstavnost ter samostojne zaprte izdelke.

#### **Odlok 376 – EN 301 549**

Standard EN 301 549 je oblikovala Evropska unija znotraj odloka 376 kot osnovo za spletna orodja za javna naročila izdelkov ICT. Standard določa funkcionalne zahteve za pripomočke za ljudi s posebnimi potrebami, ki veljajo za izdelke in storitve ICT, skupaj z opisom preskusnih postopkov in metodologijo vrednotenja za vsako zahtevo glede pripomočkov za ljudi s posebnimi potrebami.

#### **Smernice za dostopnost spletne vsebine (WCAG)**

Smernice za dostopnost spletne vsebine (WCAG) iz pobude W3C za spletno dostopnost (WAI) pomagajo spletnim oblikovalcem in razvijalcem pri ustvarjanju spletnih strani, ki so primernejše za potrebe ljudi z nezmožnostmi ali s starostjo povezanimi omejitvami. Smernice WCAG spodbujajo uporabo pripomočkov za ljudi s posebnimi potrebami v širokem naboru spletne vsebine (v besedilu, slikah, zvoku in videu) in spletnih aplikacij. Smernice WCAG je mogoče natančno preskusiti, preprosto jih je razumeti in uporabljati, spletnim razvijalcem pa omogočajo tudi prožnost za inovacije. Smernice WCAG 2.0 so odobrene kot [ISO/IEC](http://www.iso.org/iso/iso_catalogue/catalogue_tc/catalogue_detail.htm?csnumber=58625/) [40500:2012.](http://www.iso.org/iso/iso_catalogue/catalogue_tc/catalogue_detail.htm?csnumber=58625/)

<span id="page-33-0"></span>Smernice WCAG so še posebej usmerjene na ovire pri dostopanju do spleta, ki jih izkušajo ljudje z vizualnimi, slušnimi, fizičnimi, kognitivnimi in nevrološkimi nezmožnostmi ter starejši uporabniki spleta, ki potrebujejo podporne tehnologije. Smernice WCAG 2.0 opisujejo značilnosti dostopne vsebine:

- **Zaznavna** (na primer z zagotavljanjem besedilnih nadomestkov za slike, napisov za zvok, prilagodljivostjo predstavitve in barvnega kontrasta)
- **Operabilna** (z omogočanjem dostopa s tipkovnico, barvnega kontrasta, časa vnosa, preprečevanja napadov in navigacijo)
- **Razumljiva** (z zagotavljanjem berljivosti, predvidljivosti in podpore za vnašanje)
- **Stabilna** (na primer z zagotavljanjem združljivosti s podpornimi tehnologijami)

#### **Zakonodaja in predpisi**

Pripomočki za ljudi s posebnimi potrebami na področju informacijske tehnologije in informacij imajo vedno večji pomen v zakonodaji. Ta razdelek podaja povezave do informacij o ključni zakonodaji, predpisih in standardih.

- [Združene države Amerike](http://www8.hp.com/us/en/hp-information/accessibility-aging/legislation-regulation.html#united-states)
- [Kanada](http://www8.hp.com/us/en/hp-information/accessibility-aging/legislation-regulation.html#canada)
- **[Evropa](http://www8.hp.com/us/en/hp-information/accessibility-aging/legislation-regulation.html#europe)**
- [Združeno kraljestvo](http://www8.hp.com/us/en/hp-information/accessibility-aging/legislation-regulation.html#united-kingdom)
- **[Avstralija](http://www8.hp.com/us/en/hp-information/accessibility-aging/legislation-regulation.html#australia)**
- [Po vsem svetu](http://www8.hp.com/us/en/hp-information/accessibility-aging/legislation-regulation.html#worldwide)

#### **Združene države Amerike**

Razdelek 508 zakona Rehabilitation Act določa, da morajo agencije prepoznati, kateri standardi veljajo za nabavo izdelkov ICT, izvesti tržno raziskavo, na podlagi katere določijo razpoložljivost dostopnih izdelkov in storitev ter dokumentirati rezultate svoje tržne raziskave. Spodaj navedeni viri bodo služili kot pomoč pri izpolnjevanju zahtev razdelka 508:

- [www.section508.gov](https://www.section508.gov/)
- **[Buy Accessible](https://buyaccessible.gov)**

Ameriška agencija Access Board trenutno posodablja standarde iz razdelka 508. Pri svojem delu obravnava nove tehnologije in druga področja, na katerih je treba spremeniti standarde. Za dodatne informacije pojdite na spletno mesto [Section 508 Refresh.](http://www.access-board.gov/guidelines-and-standards/communications-and-it/about-the-ict-refresh)

Razdelek 255 zakona Telecommunications Act zahteva, da so telekomunikacijski izdelki in storitve dostopni za ljudi z nezmožnostmi. Pravila FCC pokrivajo vso strojno in programsko opremo telefonskih omrežij in telekomunikacijsko opremo, uporabljeno doma ali v pisarni. Takšna oprema vključuje telefone, brezžične slušalke, fakse, telefonske odzivnike in pozivnike. Pravila FCC pokrivajo tudi osnovne in posebne telekomunikacijske storitve, vključno z običajnimi telefonskimi klici, čakajočimi klici, hitrim izbiranjem, preusmerjanjem klicev, računalniško imeniško pomočjo, nadziranjem klicev, identifikacijo klicateljev, sledenjem klicev in ponavljanjem klicev, kot tudi glasovno pošto in interaktivnimi sistemi z glasovnim odzivom, ki klicateljem prikažejo menije z izbirami. Za dodatne informacije pojdite na spletno mesto [Federal](http://www.fcc.gov/guides/telecommunications-access-people-disabilities) [Communication Commission Section 255 information.](http://www.fcc.gov/guides/telecommunications-access-people-disabilities)

#### **Zakon CVAA (21st Century Communications and Video Accessibility Act)**

Zakon CVAA posodablja zvezni zakon o komunikacijah s povečanjem dostopa za osebe z nezmožnostmi do sodobnih komunikacij in posodablja zakone o pripomočkih za ljudi s posebnimi potrebami, vpeljanimi v letih

<span id="page-34-0"></span>1980 in 1990, tako da vključujejo nove digitalne, širokopasovne in mobilne inovacije. FCC uveljavlja predpise, ki so dokumentirani kot del 14 in del 79 47 CFR.

● [Vodnik agencije FCC za CVAA](https://www.fcc.gov/consumers/guides/21st-century-communications-and-video-accessibility-act-cvaa)

Druga ameriška zakonodaja in pobude

Zakon ADA (Americans with Disabilities Act), zakon Telecommunications Act, zakon Rehabilitation Act in [drugi](http://www.ada.gov/cguide.htm)

#### **Kanada**

Zakon Accessibility for Ontarians with Disabilities je bil oblikovan, da bi razvil in vzpostavil standarde na področju pripomočkov za ljudi s posebnimi potrebami, da bi lahko prebivalci Ontaria z nezmožnostmi dostopali do blaga, storitev in objektov ter da bi zagotovil vključevanje oseb z nezmožnostmi v razvoj standardov za pripomočke za ljudi s posebnimi potrebami. Prvi standard zakona AODA je standard storitev za kupce, vendar pa razvijajo tudi standarde za prevoz, zaposlovanje in informacije ter komunikacije. Zakon AODA velja za vlado Ontaria, zakonodajno skupščino, vsako imenovano organizacijo iz javnega sektorja in vsako drugo osebo ali organizacijo, ki za javnost nudi blago, storitve ali objekte, ali za druge tretje osebe, ki imajo na področju Ontaria vsaj enega zaposlenega; ukrepi v povezavi s pripomočki za ljudi s posebnimi potrebami morajo biti uveljavljeni do 1. januarja 2025 ali prej. Za dodatne informacije pojdite na spletno mesto [Accessibility for Ontarians with Disability Act \(AODA\)](http://www8.hp.com/ca/en/hp-information/accessibility-aging/canadaaoda.html).

#### **Evropa**

Tehnično poročilo ETSI DTR 102 612 iz odloka EU 376: »človeški dejavniki«; izdane so bile zahteve za pripomočke za ljudi s posebnimi potrebami v Evropi za javno nabavo izdelkov in storitev v domeni ICT (odlok Evropske komisije M 376, faza 1).

Ozadje: tri evropske organizacije za standardizacijo so osnovale dve vzporedni projektni skupini, ki opravljata delo, določeno v »odloku 376 za CEN, CENELEC in ETSI v podporo zahtevam za pripomočke za ljudi s posebnimi potrebami za javno nabavo izdelkov in storitev v domeni ICT« Evropske komisije.

Posebna delovna skupina 333 za človeške dejavnike ETSI TC je razvila ETSI DTR 102 612. Nadaljnje podrobnosti o delu, ki ga izvaja STF333 (npr. pristojnosti, specifikacije podrobnih delovnih nalog, časovni načrt dela, prejšnje osnutke, seznam prejetih komentarjev in načine za stik z delovno skupino), najdete na spletnem mestu **[Special Task Force 333](https://portal.etsi.org/home.aspx).** 

Dele, ki so povezani z oceno ustreznih preskusov in shem skladnosti, je izvedel vzporedni projekt, ki je podrobno opisan v CEN BT/WG185/PT. Za nadaljnje podrobnosti pojdite na spletno mesto projektne skupine CEN. Projekta sta tesno povezana.

- [Projektna skupina CEN](http://www.econformance.eu)
- [European Commission mandate for e-accessibility \(PDF 46 KB\)](http://www8.hp.com/us/en/pdf/legislation_eu_mandate_tcm_245_1213903.pdf)

#### **Združeno kraljestvo**

Zakon Disability Discrimination Act (DDA) iz leta 1995 je bil sprejet, da bi zagotovil dostopnost spletnih strani za slepe in invalidne osebe v Združenem kraljestvu.

[Pravilniki W3C v Združenem kraljestvu](http://www.w3.org/WAI/Policy/#UK/)

#### **Avstralija**

Avstralska vlada je objavila svoj načrt za izvajanje smernic [Web Content Accessibility Guidelines 2.0.](http://www.w3.org/TR/WCAG20/)

Vsa avstralska vladna spletna mesta morajo do leta 2012 zagotoviti skladnost z ravnjo A, do leta 2015 pa z ravnjo dvojnega A. Novi standard nadomešča WCAG 1.0, ki je bil leta 2000 vpeljan kot obvezna zahteva za agencije.

#### <span id="page-35-0"></span>**Po vsem svetu**

- [Posebna delovna skupina JTC1 za pripomočke za ljudi s posebnimi potrebami \(SWG-A\)](http://www.jtc1access.org/)
- [G3ict: globalna pobuda za vključujoči ICT](http://g3ict.com/)
- [Italijanska zakonodaja za pripomočke za ljudi s posebnimi potrebami](http://www.pubbliaccesso.gov.it/english/index.htm)
- [Pobuda W3C za spletno dostopnost \(WAI\)](http://www.w3.org/WAI/Policy/)

### **Uporabni viri in povezave za pripomočke za ljudi s posebnimi potrebami**

Spodaj navedene organizacije so lahko dober vir informacij o nezmožnostih in s starostjo povezanih omejitvah.

**<sup>2</sup> OPOMBA:** Ta seznam ni popoln. Te organizacije so navedene zgolj v informativne namene. HP ne prevzema nikakršne odgovornosti za informacije ali stike, ki jih lahko odkrijete na internetu. Seznam na tej strani ne pomeni HP-jeve potrditve.

#### **Organizacije**

- Ameriška zveza za ljudi z nezmožnostmi (AAPD)
- Zveza za programe iz zakona o podporni tehnologiji (ATAP)
- Ameriška zveza za ljudi z izgubo sluha (HLAA)
- Središče za tehnično pomoč in usposabljanje na področju informacijske tehnologije (ITTATC)
- Lighthouse International
- Nacionalna zveza gluhih
- Nacionalno združenje slepih
- Severnoameriško društvo za rehabilitacijo inženirstva in podporne tehnologije (RESNA)
- Telecommunications for the Deaf and Hard of Hearing, Inc. (TDI)
- Pobuda W3C za spletno dostopnost (WAI)

#### **Izobraževalne ustanove**

- Kalifornijska univerza, Northridge, center za nezmožnosti (CSUN)
- Univerza v Wisconsinu Madison, Trace Center
- Program Univerze v Minnesoti za prilagoditev računalnikov

#### **Drugi viri v povezavi z nezmožnostmi**

- Program za tehnično podporo zakona za Američane z nezmožnostmi (ADA)
- Omrežje za poslovanje in ljudi z nezmožnostmi
- **EnableMart**
- Evropski forum za ljudi z nezmožnostmi
- Omrežje za prilagoditev delovnih mest
- <span id="page-36-0"></span>**Microsoft Enable**
- Ameriško ministrstvo za pravosodje vodnik na področju zakonodaje pravic za ljudi z nezmožnostmi

#### **HP-jeve povezave**

[Naš spletni obrazec za stik](https://h41268.www4.hp.com/live/index.aspx?qid=11387)

[HP-jev vodnik za varno in udobno uporabo](http://www8.hp.com/us/en/hp-information/ergo/index.html)

[HP-jeva prodaja za javni sektor](https://government.hp.com/)

## **Stik s podporo**

**<sup>2</sup> OPOMBA:** Podpora je na voljo samo v angleščini.

- Gluhe ali naglušne stranke, ki imajo vprašanja o tehnični podpori ali pripomočkih za ljudi s posebnimi potrebami v HP-jevih izdelkih, naj naredijo naslednje:
	- za klic na številko (877) 656-7058 od ponedeljka do petka od 6:00 do 21:00 po gorskem času uporabite TRS/VRS/WebCapTel.
- Stranke z drugimi nezmožnostmi ali s starostjo povezanimi omejitvami, ki imajo vprašanja o tehnični podpori ali pripomočkih za ljudi s posebnimi potrebami v HP-jevih izdelkih, naj izberejo eno od naslednjih možnosti:
	- pokličite na številko (888) 259-5707 od ponedeljka do petka od 6:00 do 21:00 po gorskem času;
	- izpolnite [obrazec za stik za osebe z nezmožnostmi ali s starostjo povezanimi omejitvami.](https://h41268.www4.hp.com/live/index.aspx?qid=11387)